# **IBM MQ V9.3 機能と構成**

#### **6. システム管理**

2023年09月

日本アイ・ビー・エム システムズ・エンジニアリング(株)

#### ■ MQ運用概説

- ◆ MQ運用サイクル
- 管理インターフェース
	- ◆ 管理インターフェース
	- ◆ 管理REST API、MQ Consoleおよびmqwebサーバー
	- ◆ 管理インターフェースの提供機能
- 起動・停止
	- ◆ 起動処理
	- ◆ 停止処理
- 監視
	- ◆ 監視概要
	- ◆ オンライン・モニタリング
	- ◆ イベント・モニタリング
	- ◆ システム・トピックを使用した監視
	- ◆ エラー・ログ監視
- 会計・統計
	- ◆ 会計・統計レポート
	- ◆ 会計レポート
	- ◆ 統計レポート
- バックアップ・リカバリー
	- ◆ リカバリーの種別
	- ◆ ログ・タイプ
	- ◆ ログ・タイプと回復可能な障害種別
	- ◆ メディア・イメージの取得
	- ◆ メディア障害とリカバリー
	- ◆ キュー・マネージャーのバックアップ
	- ◆ MQディレクトリのバックアップ
	- ◆ バックアップからのリカバリー
	- ◆ ディザスター・リカバリー

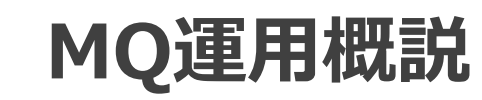

#### ■ 運用サイクルに合わせて運用方法、監視方法を検討

起動処理 サービス提供 停止処理 その他の運用 ・・・ 【運用サイクル】 ・・・ ・・・ ・・・ ◆バックアップの取得、統計レポート出力 など ◆キュー・マネージャー、オプション・コンポーネント、チャネルを起動 ◆アプリケーションを起動して、サービス提供を開始 - 起動順序、起動するオプション・コンポーネントの選択 ◆キュー・マネージャー、オプション・コンポーネント、チャネルの稼動状況の監視 ◆キューのメッセージ滞留状況の監視 ◆必要に応じて統計レポート出力 ◆アプリケーションを停止し、サービス提供を終了 ◆キュー・マネージャー、オプション・コンポーネント、チャネルを停止 - 停止順序 【実施項目】

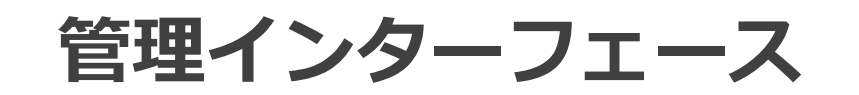

### ■ MQは管理インターフェースとして下記を提供

#### ◆ 制御コマンド

- キュー・マネージャーの作成、削除、開始、停止
- MOリスナーの開始、停止
- ⚫ トレースの取得開始、停止、フォーマット
- コマンド・ラインで実行
- 例) crtmqm、runmqsc、endmqlsr など
- ◆ MQSCコマンド
	- プラットフォーム共通のコマンド・スクリプト
	- ⚫ キューやチャネルなどのMQオブジェクトの作成、削除、属性照会、属性変更、開始、停止、ステータスの照会
	- キュー・マネージャーの属性照会、属性変更
	- runmqsc ユーティリティ経由で実行
		- 例) DEFINE CHANNEL、DISPLAY QLOCAL など
- ◆ PCF (Programable Command Format)
	- MQオブジェクトをプログラムから管理するためのメッセージ・フォーマット
	- MQSCコマンドが提供する機能と同等
	- リモートのキュー・マネージャーの管理が可能
	- コマンド・サーバー経由で実行

#### ■ MQは管理インターフェースとして下記を提供(続き)

#### ◆ 管理REST API

- ⚫ キュー・マネージャー、MQオブジェクトを管理するためのAPIを提供
	- REST APIを利用するアプリケーションとの接続が簡易化
- ⚫ データ・フォーマットはJSON
- URLはSwagger文書で確認
- 以下の機能を提供
- キューに対する管理操作、インストレーションの情報取得、MQSCコマンドの発行 など
- ◆ GUIツール
	- ⚫ MQ Console
		- ブラウザでのキュー・マネージャー、MQオブジェクトの管理機能を提供
			- クライアント側へのコンポーネントのインストール不要
		- 以下の機能を提供
			- キュー・マネージャーおよびMQオブジェクトの管理
			- リソースモニター
				- CPUやディスク使用率のモニタリング、APIコールのモニタリング など
	- MQ Explorer
		- Eclipseベースの管理ツールでのキュー・マネージャー、MQオブジェクトの管理機能を提供
		- ※V9.3以降、MQ Explorerは製品に同梱されなくなったため、別途Fix Centralからのインストールが必要

### 管理REST API、MQ Consoleおよびmqwebサーバー

- 管理REST API、MQ Consoleはmqwebサーバー上で稼動するアプリケーション
	- ◆ mqwebサーバーの実体はWebsphere Liberty Profile(WLP)
	- ◆ mqwebサーバーはインストレーションごとに構成
		- 同一インストレーション内のキュー・マネージャーの管理が可能
	- ◆ セキュリティはmqwebuser.xmlで設定
		- mqwebサーバーを利用する管理REST API、MQ Consoleは共通の設定

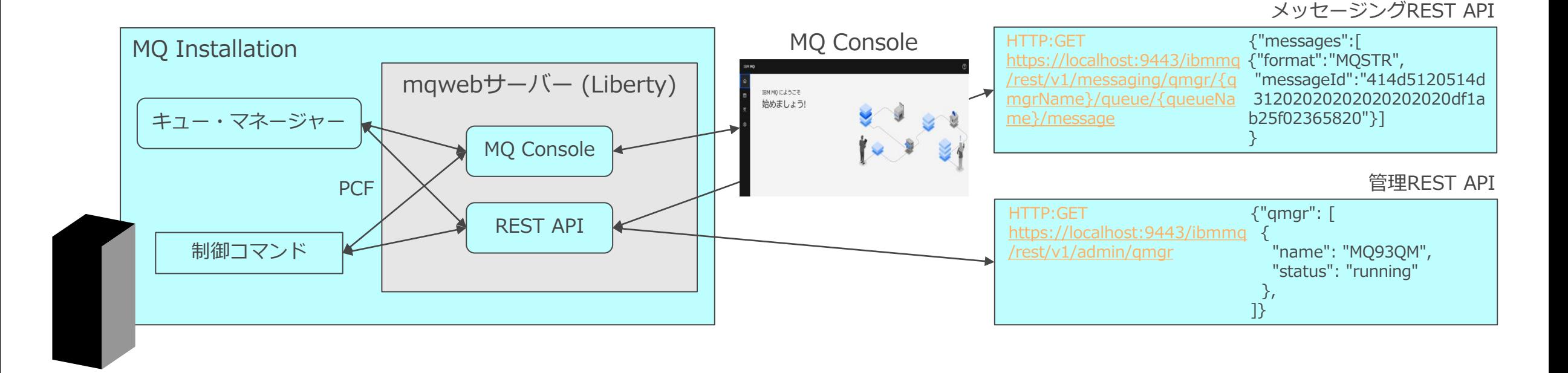

#### ■各管理インターフェースが提供する機能

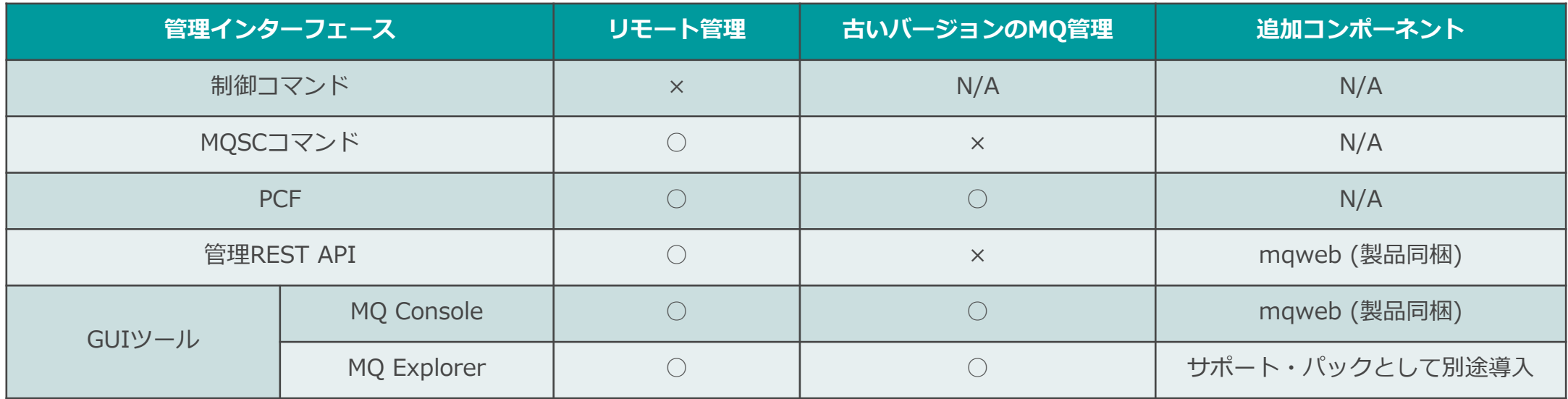

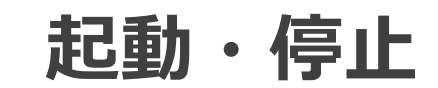

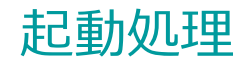

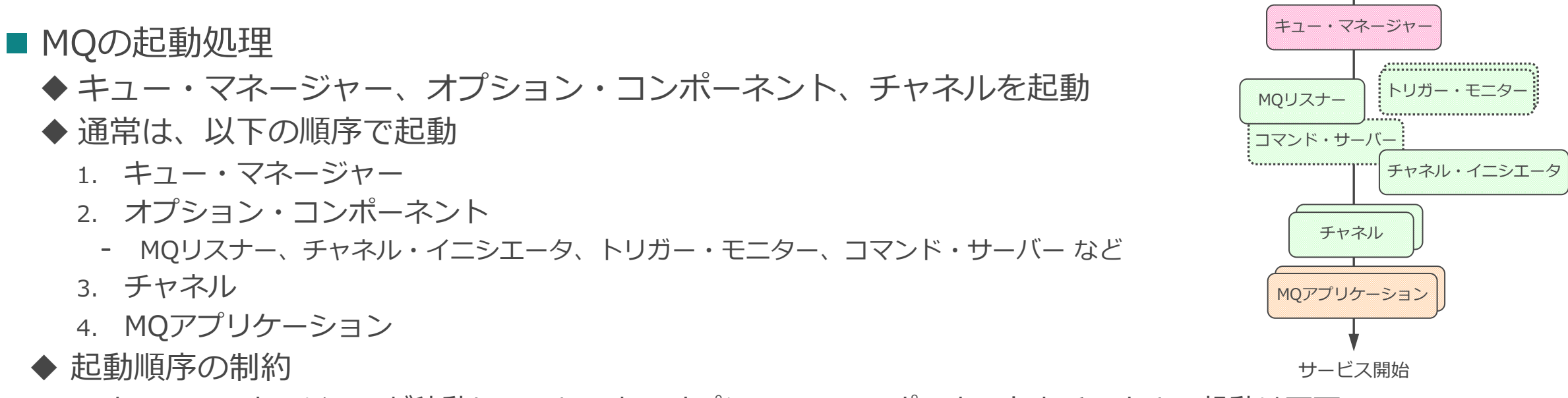

- ⚫ キュー・マネージャーが稼動していないと、オプション・コンポーネントとチャネルの起動は不可
	- キュー・マネージャーを除いた他のコンポーネントの起動順序は任意で、運用要件に応じて起動順序の入れ替えが可能
- オプション・コンポーネントはコマンドで起動、もしくはキュー・マネージャー起動時に自動起動させることが可能

### ■ MQの起動方法

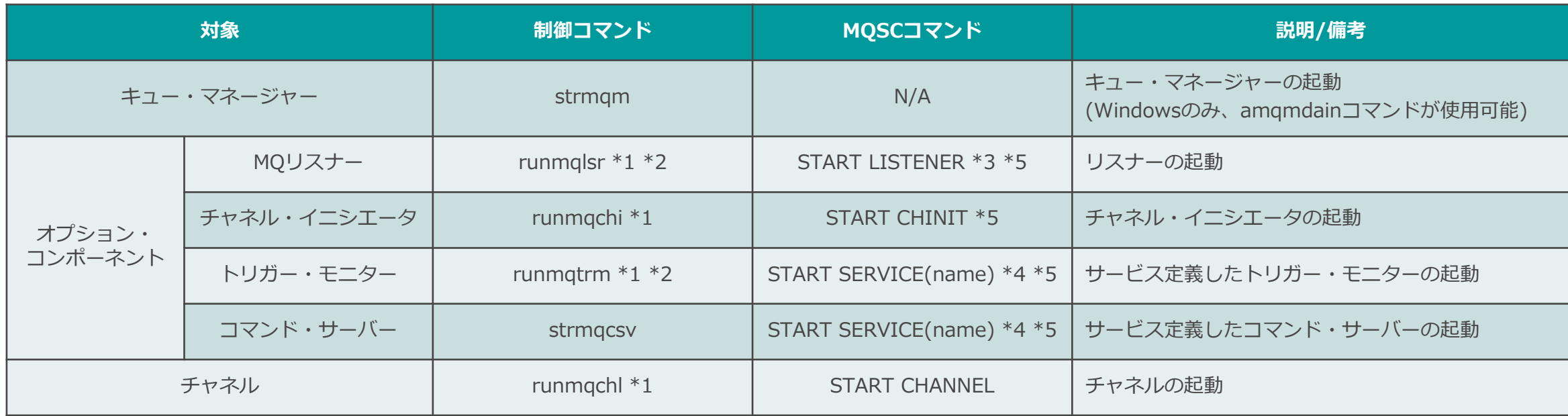

\*1)制御コマンドで起動すると各コンポーネントは終了するまで制御が戻らないため、バックグラウンド・プロセスとして起動する必要がある

\*2)通常、Windows版のMQではコマンドでの起動はせず、キュー・マネージャーでの自動起動

\*3)リスナー・オブジェクトを作成した場合

\*4)サービス・オブジェクトを作成した場合

\*5)自動起動させることも可能

■ 起動成否の確認方法

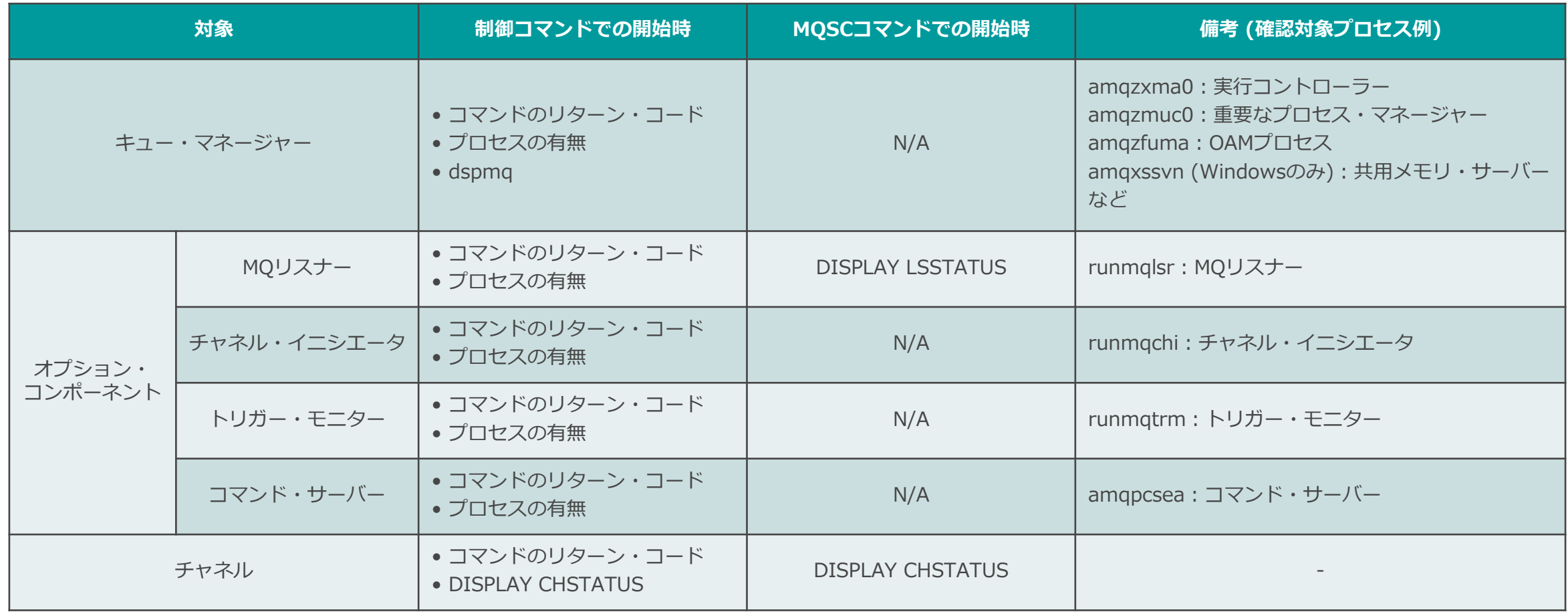

#### 停止処理

#### ■ MQの停止処理 ◆ キュー・マネージャー、オプション・コンポーネント、チャネルを停止 ◆ 通常は、以下の順序で停止 1. MQアプリケーション 2. チャネル 3. MQリスナー (制御コマンドで起動した場合) 4. キュー・マネージャー - オプション・コンポーネントは自動停止 ◆ 停止順序の制約 キュー・マネージャー コマンド・サーバー チャネル MOアプリケーション サービス停止 MQリスナー

● コンポーネントの停止順序は任意で、運用要件に応じて停止順序の入れ替えが可能

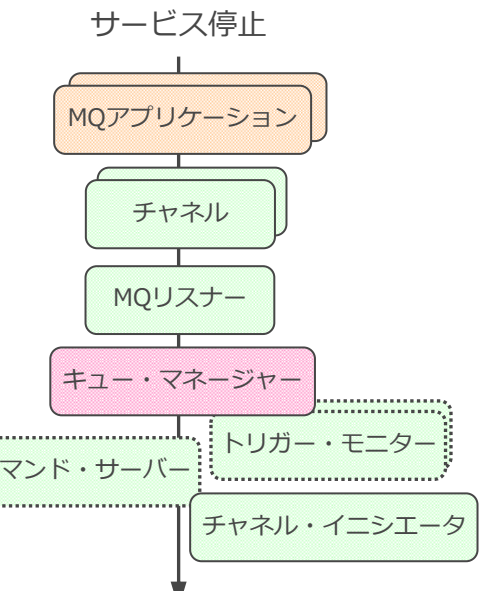

# ■ MQの停止方法

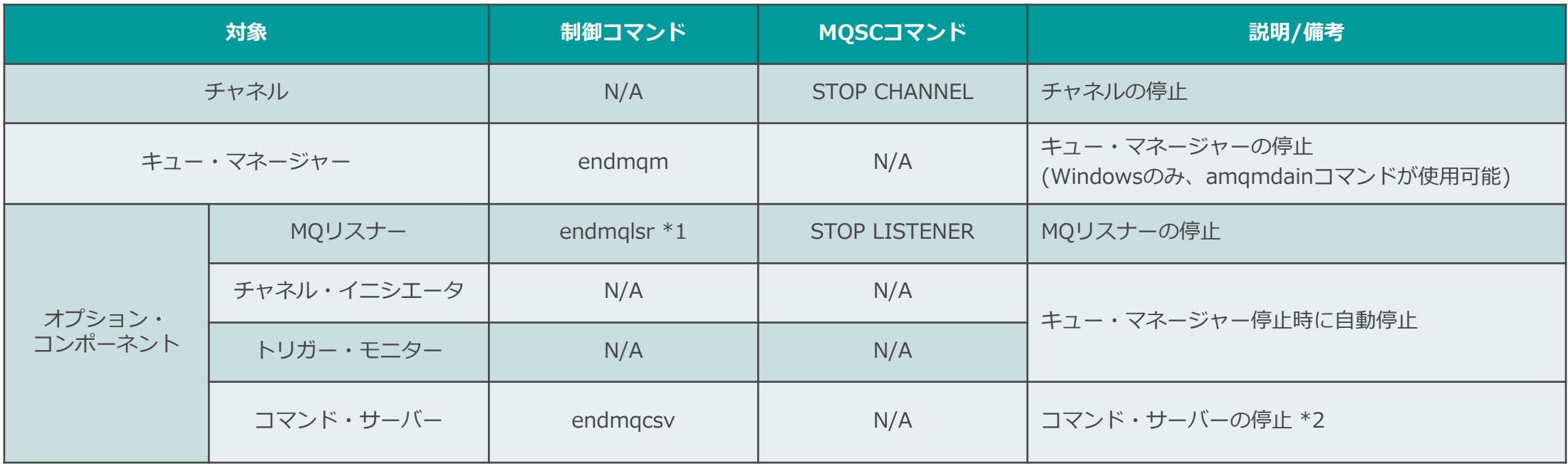

\*1)制御コマンドrunmqlsrで起動した場合

\*2)通常は、キュー・マネージャー停止時に自動停止

■ 停止成否の確認方法

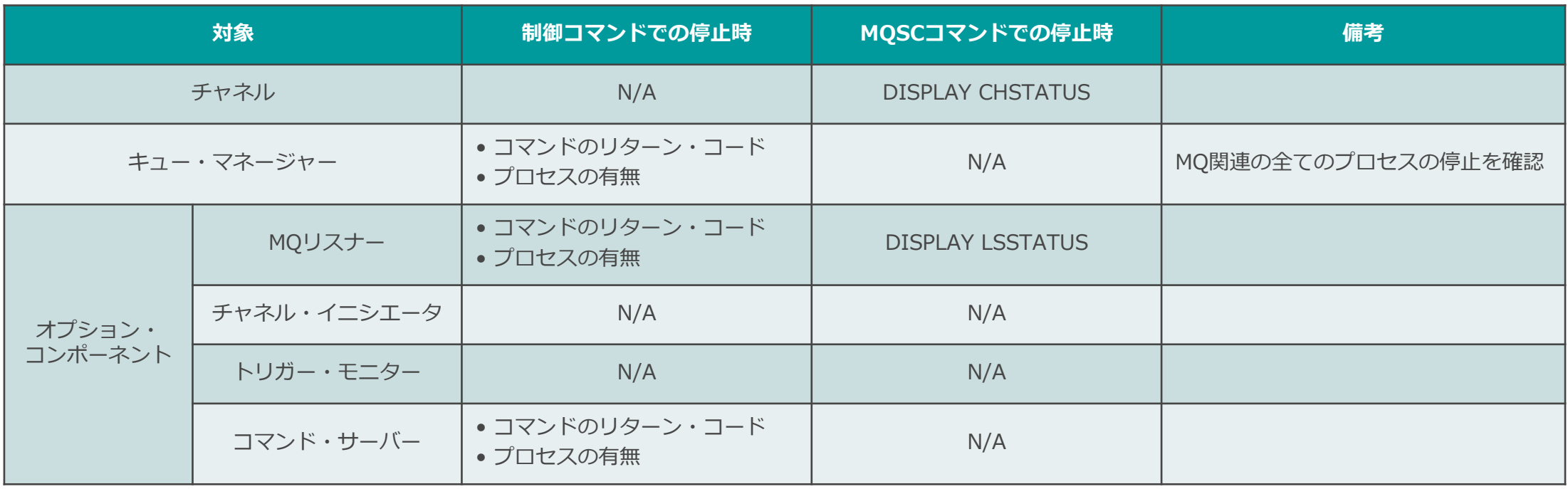

#### ■ チャネル運用

- ◆ チャネルの起動/停止はSENDER側から行う
	- SENDERを起動すると、リスナーにチャネル起動要求を送信し、リスナーがRECEIVERを起動
		- RECEIVERはINACTIVEになっている必要がある
	- SENDERを停止すると、RECEIVERも自動で停止
		- RECEIVERから停止した場合、送信側チャネルは「RETRYING」
- ◆ コマンド(手動)での起動/停止、自動起動/自動停止のどちらも可能

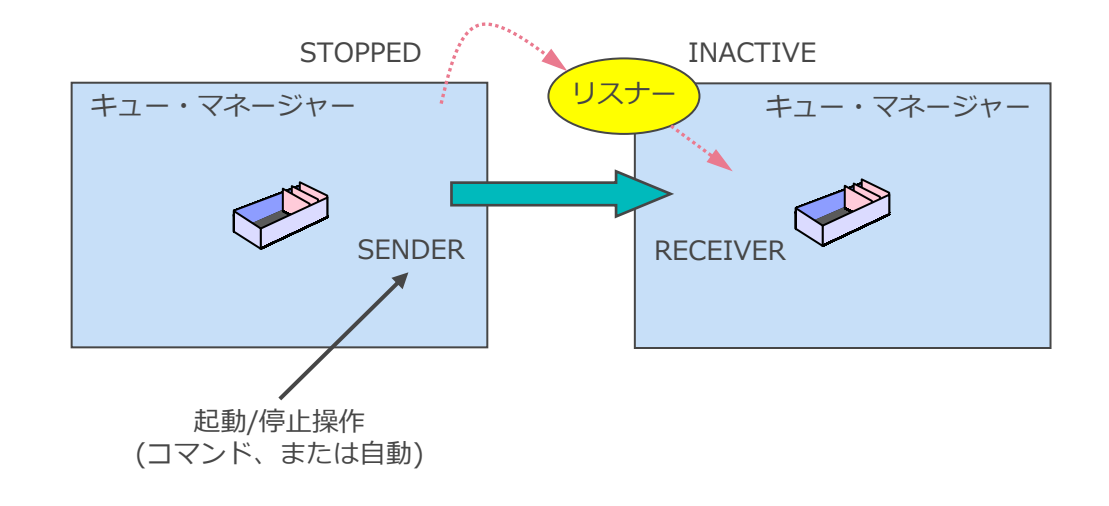

<参考>チャネル・ステータス

#### ■ 送信側チャネル (SENDER、SERVER)

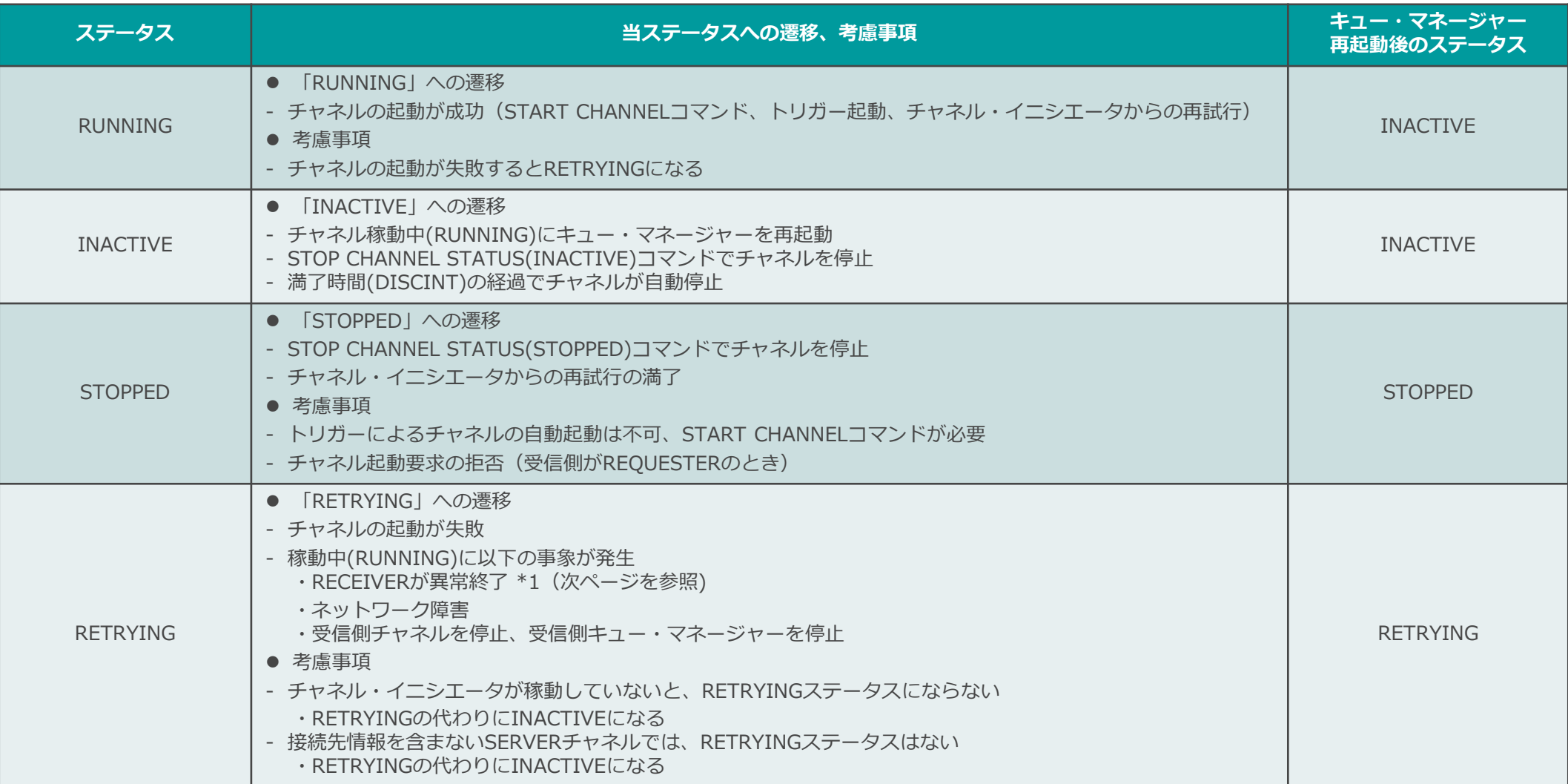

#### ■ 受信側チャネル (RECEIVER、REQUESTER)

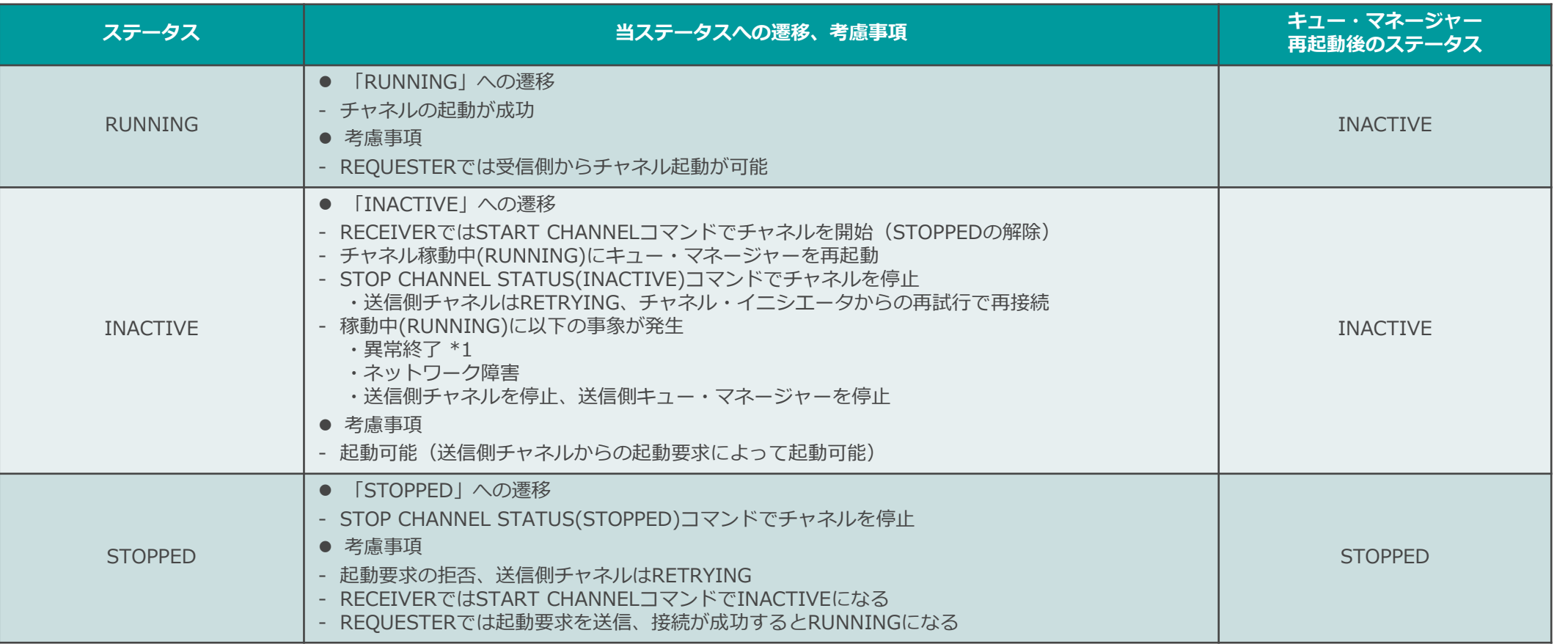

\*1) 宛先キューへのメッセージのPUTが失敗したときの動作

1. デッドレター・キューにPUT(受信側キュー・マネージャーにデッドレター・キューがある場合)

2. デッドレター・キューがない、デッドレター・キューへのPUTが失敗した時の動作

2-1. チャネルのタイプがFASTでノンパーシステント・メッセージを転送 → メッセージ消失

2-2. チャネルのタイプがNORMAL、またはパーシステント・メッセージを転送 → 異常終了

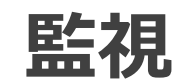

監視概要

- メッセージ送受信のための基本的な監視項目
	- ◆ キュー・マネージャー、オプション・コンポーネントの稼動
	- ◆ チャネルの稼動
	- ◆ キューのメッセージ滞留状況
		- 適切な時間内におけるメッセージの受信、キューの十分な空き など
	- ◆ デッドレター・キュー(DLQ)へのメッセージの破棄
		- 破棄された旨のイベントやエラー・メッセージはないため、デッドレター・キュー・ハンドラーでの処理

◆キュー・マネージャー、オプション・コンポーネントの稼動

- 主なオプションの監視項目
	- ◆ アクセス権限違反 (不正ユーザーからのアクセスなど)
	- ◆ キュー・アクセス・エラー (PUT/GET禁止など)
	- ◆ パフォーマンス など
- 監視方法
	- ◆ オンライン・モニタリング
	- ◆ イベント・モニタリング
	- ◆ システム・トピックを使用した監視
	- ◆ エラー・ログ監視

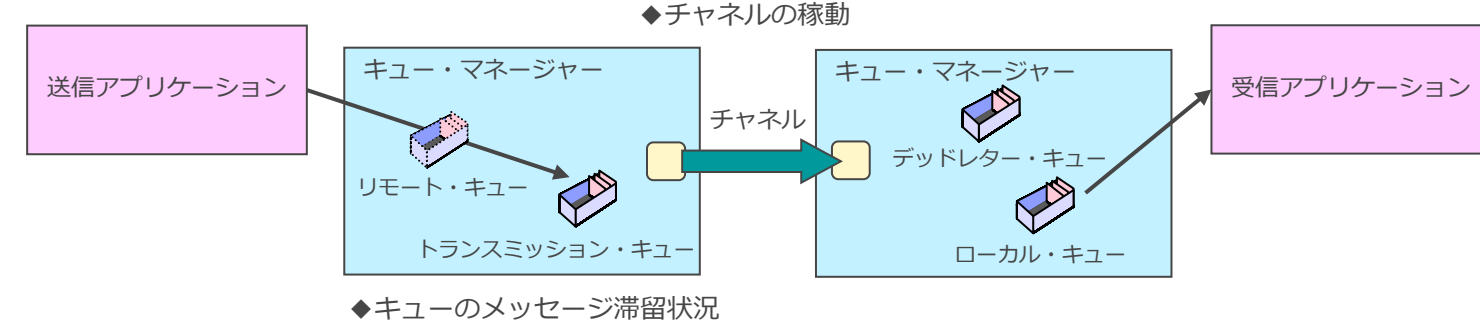

- メッセージが適切な時間内に受信されているか(=処理の遅延が発生していないか)

◆デッドレター・キューへのメッセージの廃棄

- キューに十分な空きがあるか(=キューにメッセージの異常な滞留がないか)

- 監視アプリケーションにて、チャネルの稼動状況やキューの滞留状況などの各種ステータスを定期 的に照会
	- ◆ チャネル・ステータスとキュー・ステータスには、スイッチをONにしないと照会できない項目がある
- 実装方法
	- ◆ MQSCコマンド
		- 監視アプリケーションはシェル・スクリプトで実装
		- ⚫ キュー・マネージャーとの接続・切断が都度発生するため、監視間隔が短いと負荷が上がる
		- 照会結果のパラメータ・キーワードの位置は、MQのバージョンアップなどにより変動する可能性がある

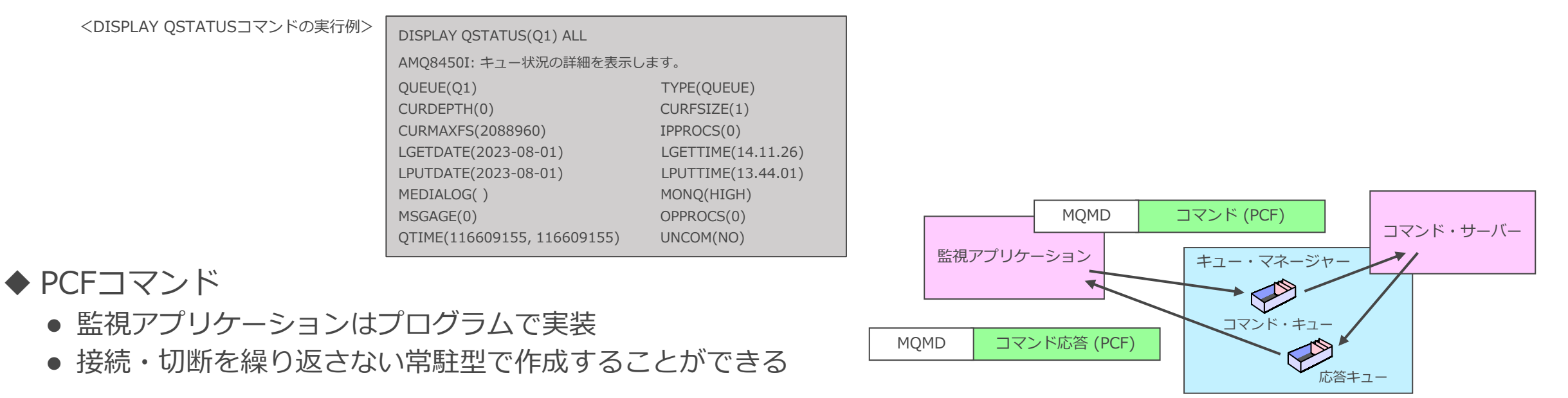

# ■ ステータス照会のMQSCコマンド

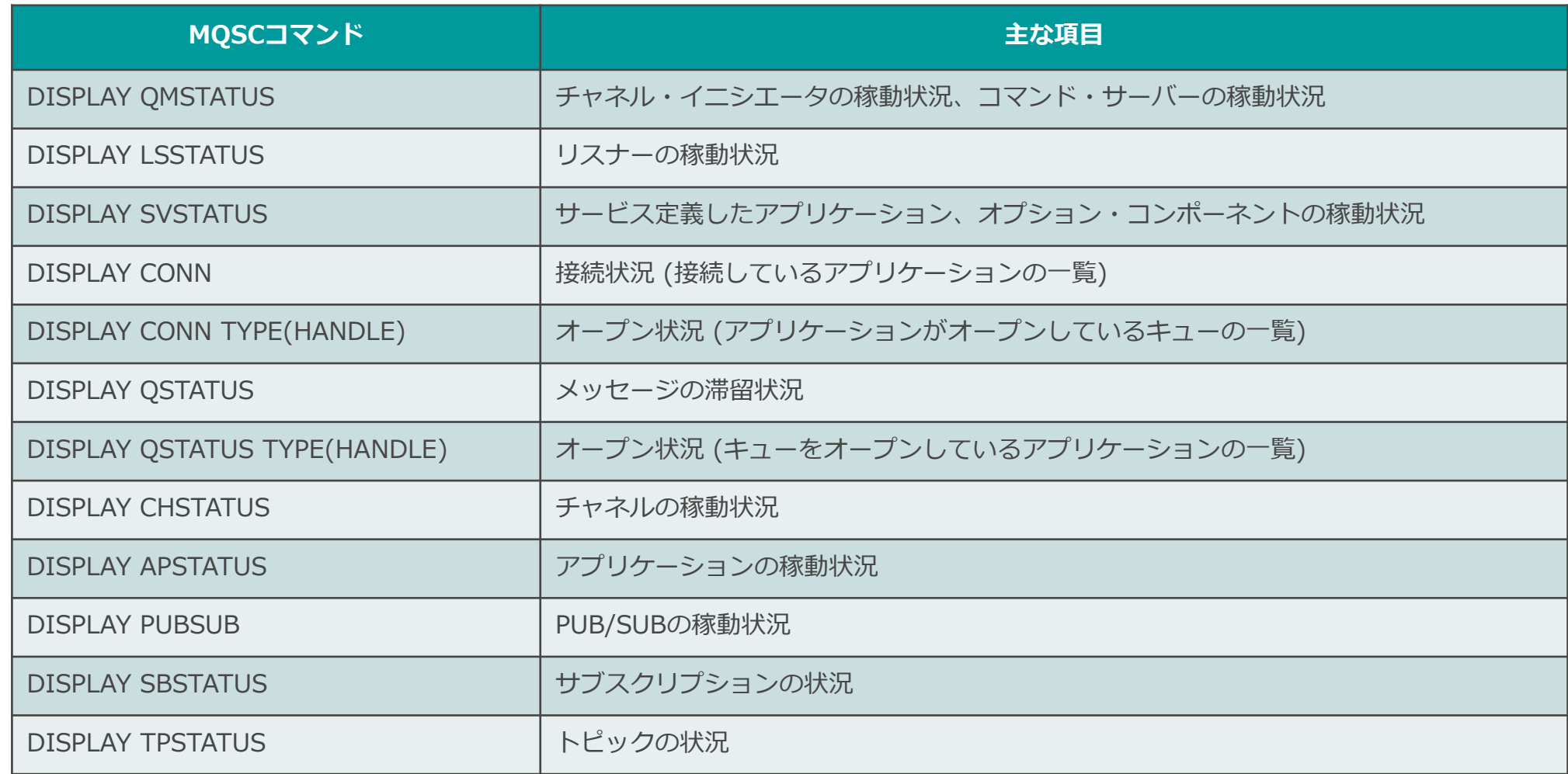

### ■ ステータス照会のPCFコマンド ◆ ステータス照会系コマンドは、コマンド・サーバー経由でも実行可能

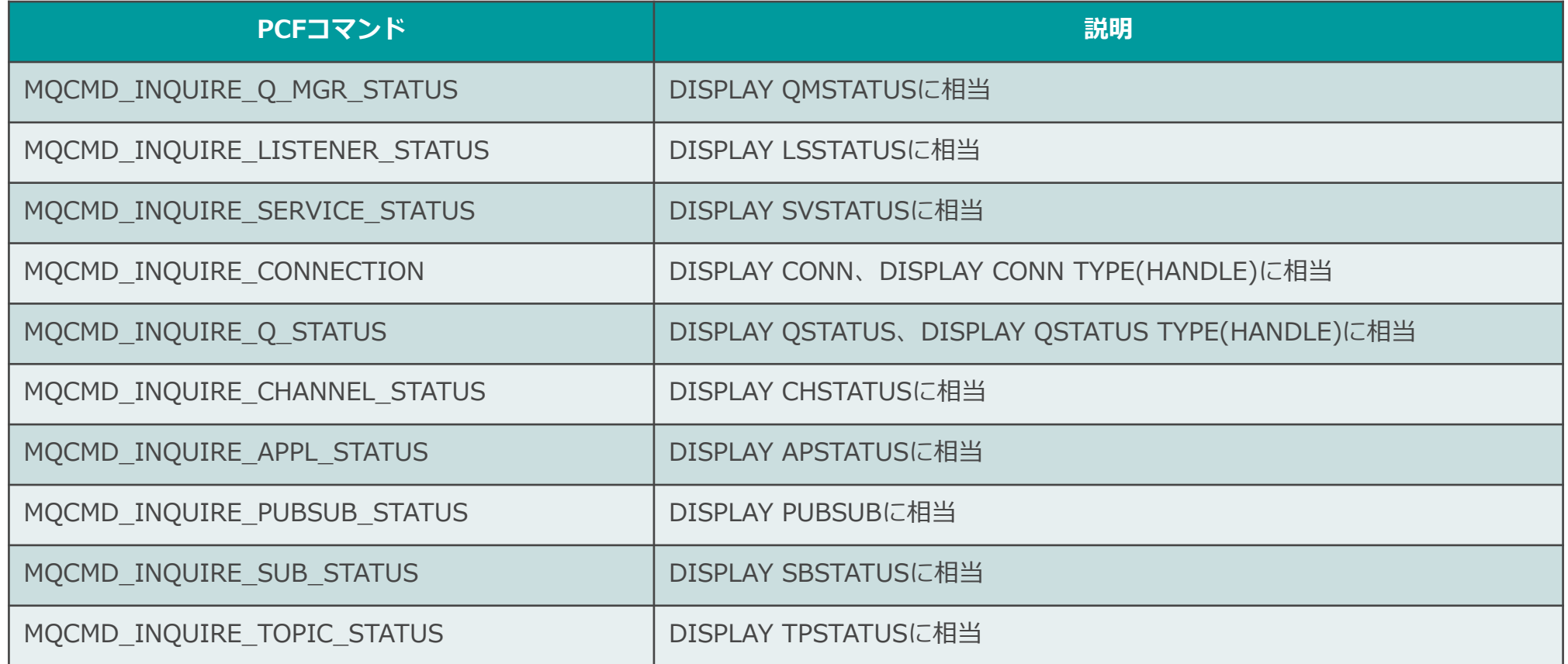

#### オンライン・モニタリング (モニター・スイッチ)

- モニター・スイッチの ON/OFF をオブジェクト属性で設定
	- ◆ キュー・マネージャー属性
		- ⚫ MONQ (キュー・ステータス)、MONCHL (チャネル・ステータス)、MONACLS (自動定義クラスター送信チャネル・ス テータス)
	- ◆ キュー属性
		- MONQ (キュー・ステータス)
	- ◆ チャネル属性
		- MONCHL (チャネル・ステータス)
- モニター・スイッチの ON/OFF で取得情報を制御
	- ◆ モニター・スイッチの ON
		- 上記のオブジェクト属性に LOW/MEDIUM/HIGH のいずれかを指定 (取得頻度)
			- ※ただし、キューのMONQ属性に関しては、LOW/MEDIUM/HIGH のどれを指定しても取得頻度は変わらない (実質的にはON/OFF)
	- ◆ モニター・スイッチの OFF
		- 上記のオブジェクト属性に OFF/NONE のいずれかを指定 (取得しない)
			- OFF:情報の取得を無効化
			- NONE:キューのMONQ属性、またはチャネルのMONCHL属性での設定に関わらず、強制的に情報の取得を無効化
			- ※キュー・マネージャーのMONQ属性とMONCHL属性でのみ指定可能な設定値
			- 例)チャネルのMONCHL属性に MEDIUM が設定されている場合でも、キュー・マネージャーのMONCHL属性に NONE <sup>が</sup> 設定されていれば、チャネルのオンライン・モニタリングは無効

オンライン・モニタリング (モニター・スイッチ)

### ■ スイッチの ON により取得できるステータス情報

◆ キュー・ステータス

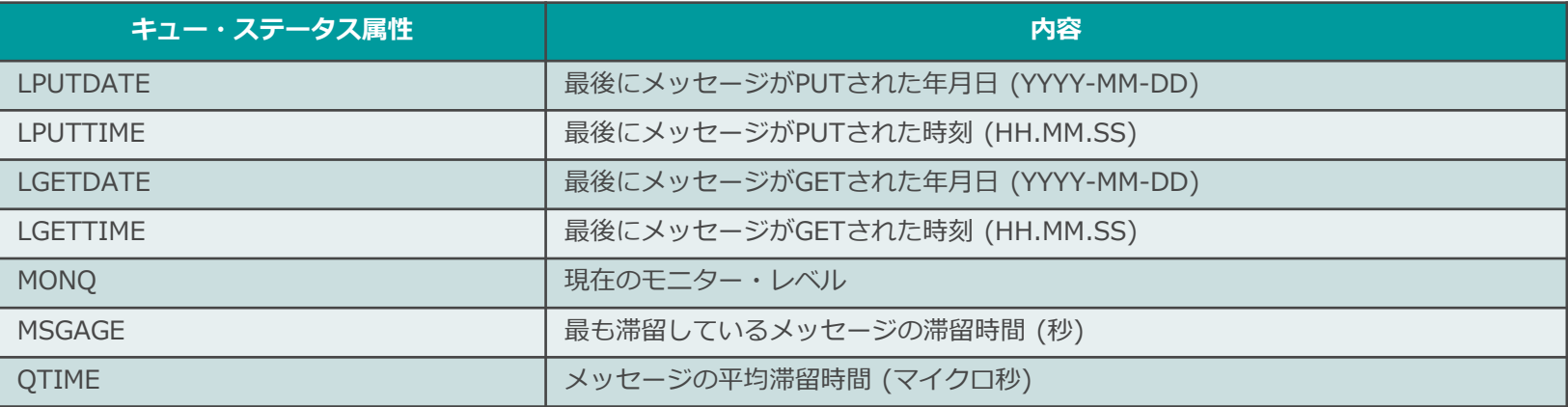

#### ◆ チャネル・ステータス

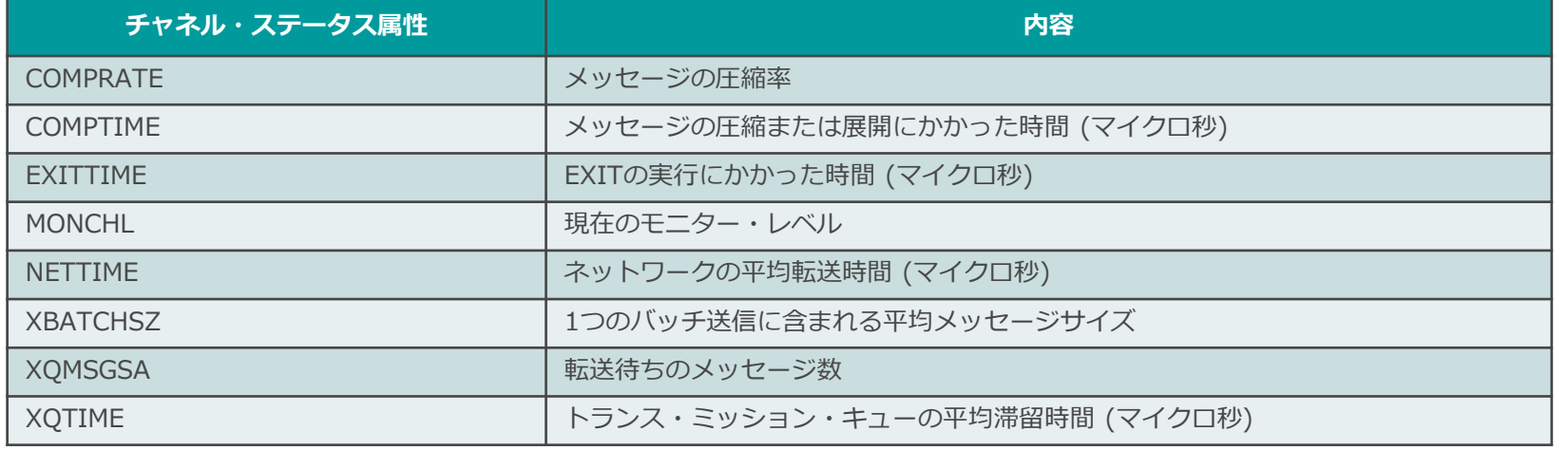

### イベント・モニタリング

#### ■エラー、警告、その他のイベント事象をMQメッセージで報告

- ◆ 監視アプリケーション(PCF)は各イベント・キューからのメッセージを受信し、異常があれば通知
	- ※複数の監視アプリケーションがある場合は、Pub/Sub機能によってイベント・メッセージをコピーさせることが可能
		- https://www.ibm.com/docs/ja/ibm-mq/9.3?topic=monitoring-publishing-your-mq-event-messages
	- ⚫ 照会コマンドの定期的な実行よりも、即座にエラー事象を検知可能
	- 監視対象オブジェクトが増えてもキュー・マネージャーへの負担が少ない
- イベントは以下の6つのカテゴリに分類され、個別にイベント・キューをもつ ◆ イベント・タイプによってイベントの ON/OFF が切り替え可能

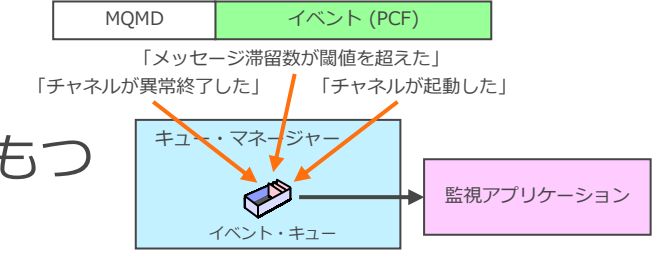

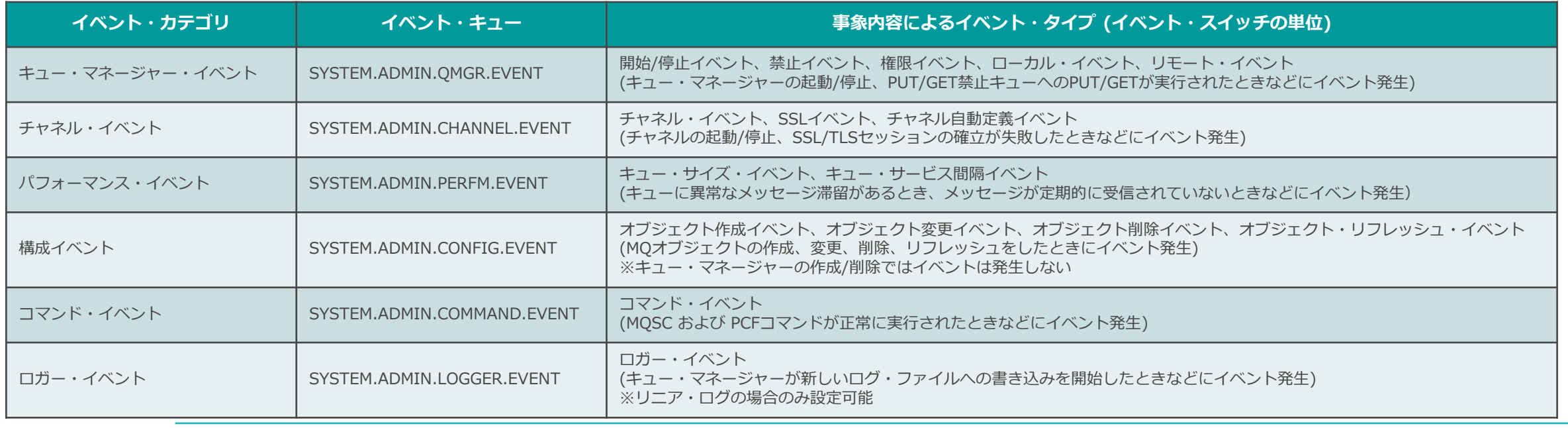

<参考>イベント・モニタリング (イベント・スイッチ)

#### ■ イベント・スイッチ

- ◆ 以下のイベント・カテゴリは、キュー・マネージャー属性で DISABLED/ENABLED を設定
	- キュー・マネージャー・イベント
	- ⚫ チャネル・イベント
	- 構成イベント
	- ⚫ コマンド・イベント
	- ⚫ ロガー・イベント
- ◆ パフォーマンス・イベントは、キュー・マネージャー属性とキュー属性の両方で設定が必要
- ◆ チャネル・イベントは、キュー・マネージャーのCHLEV属性で EXCEPTION が設定可能
	- ⚫ EXCEPTION
		- エラー事象のみを報告させる
- ◆ コマンド・イベントは、キュー・マネージャーのCMDEV属性で NODISPLAY が設定可能
	- ⚫ NODISPLAY
		- DISPLAYコマンド(MQSC)、および、照会コマンド(PCF)を除くコマンドが正常に実行されたときにイベントを生成

<参考>イベント・モニタリング (イベント・スイッチ)

#### ■キュー・マネージャー属性の設定により、イベントの ON/OFF を切り替え

**太字**:デフォルト値

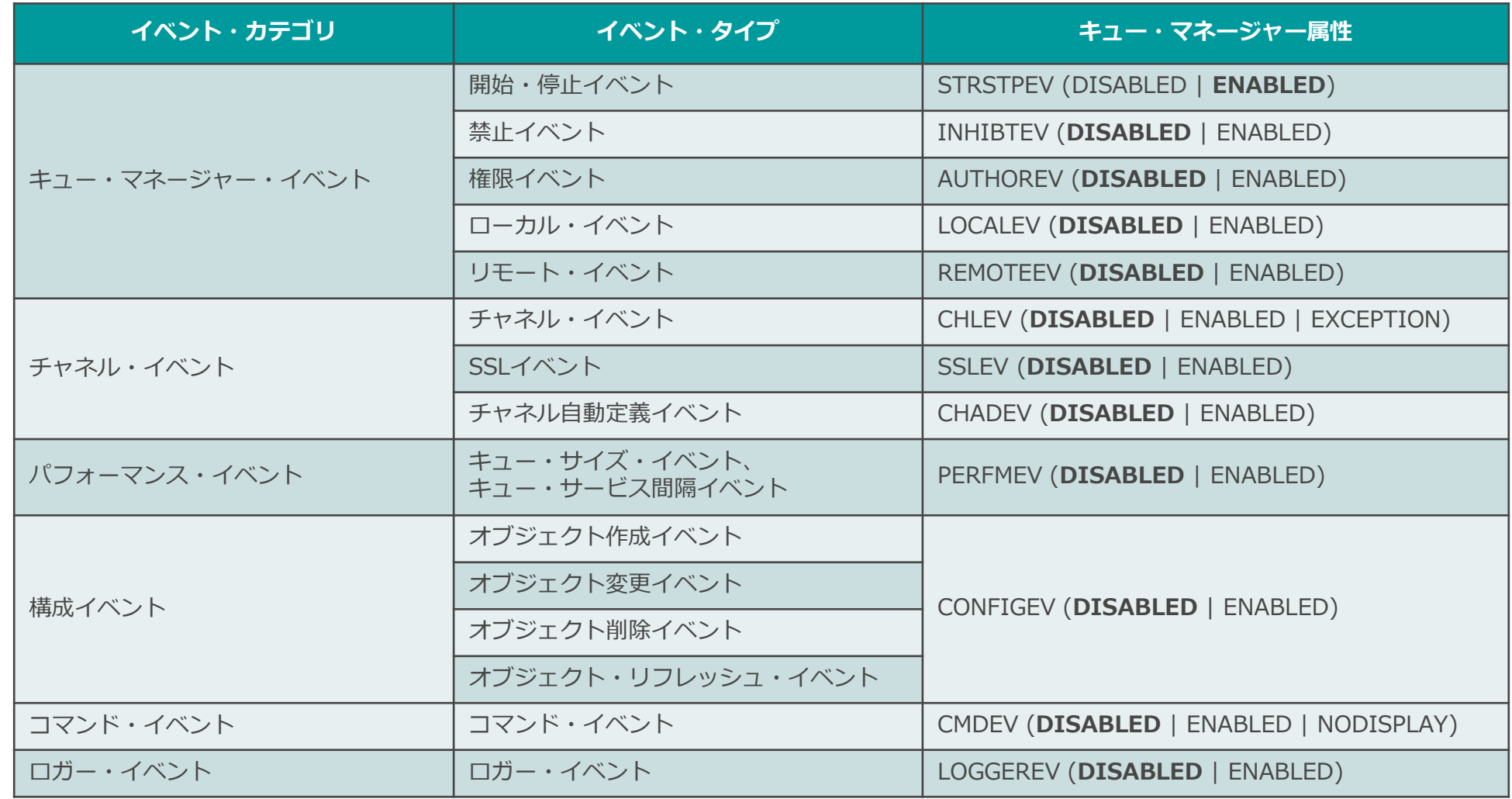

<参考>イベント・モニタリング (イベント・スイッチ)

# ■キュー属性の設定により、イベントの ON/OFF を切り替え

**太字**:デフォルト値

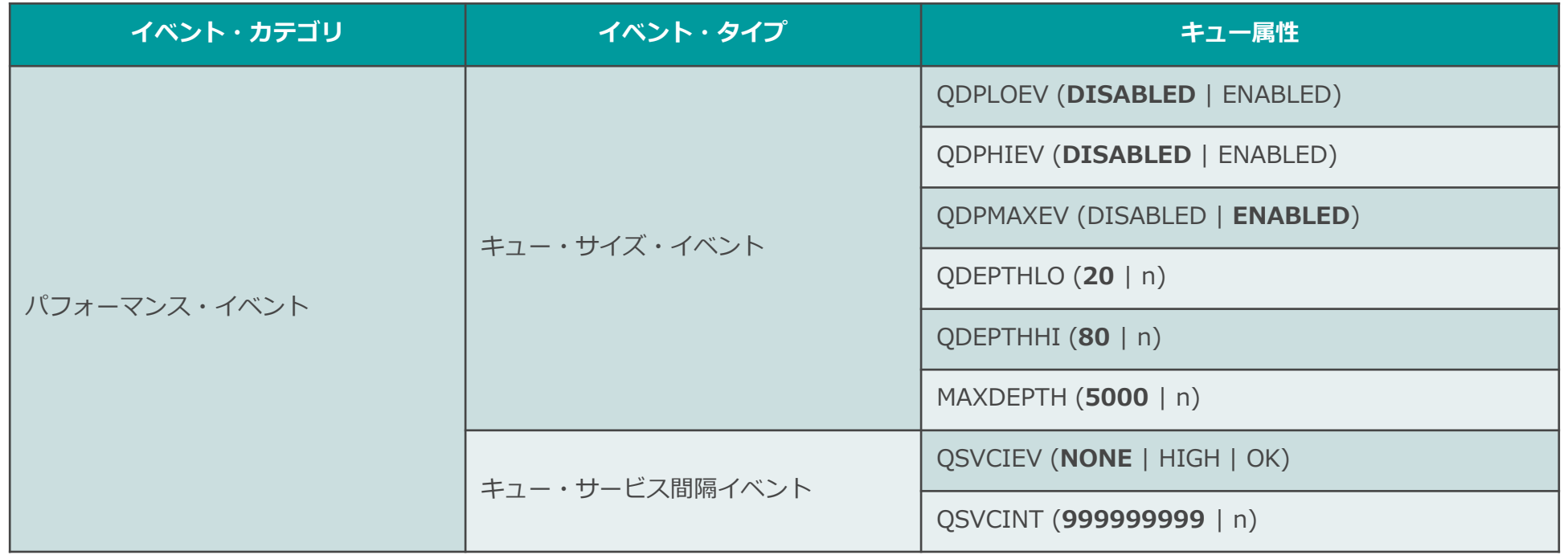

<参考>イベント・モニタリング (パフォーマンス・イベント)

#### ■キュー・サイズ・イベント

◆ キューに異常なメッセージ滞留がないか、十分な空きがあるかを監視するイベント

- ◆ 最大滞留数(MAXDEPTH)と閾値(QDEPTHHI、QDEPTHLO)をもとに、3種のイベントを生成
	- ⚫ キュー・サイズ上限イベント(HIGHイベント):上限閾値を超えてメッセージが滞留
	- キュー満杯イベント(FULLイベント) : キューが満杯
	- キュー・サイズ下限イベント(LOWイベント): メッセージの滞留が収束

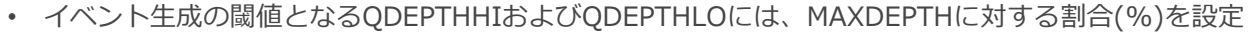

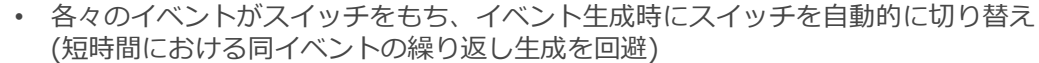

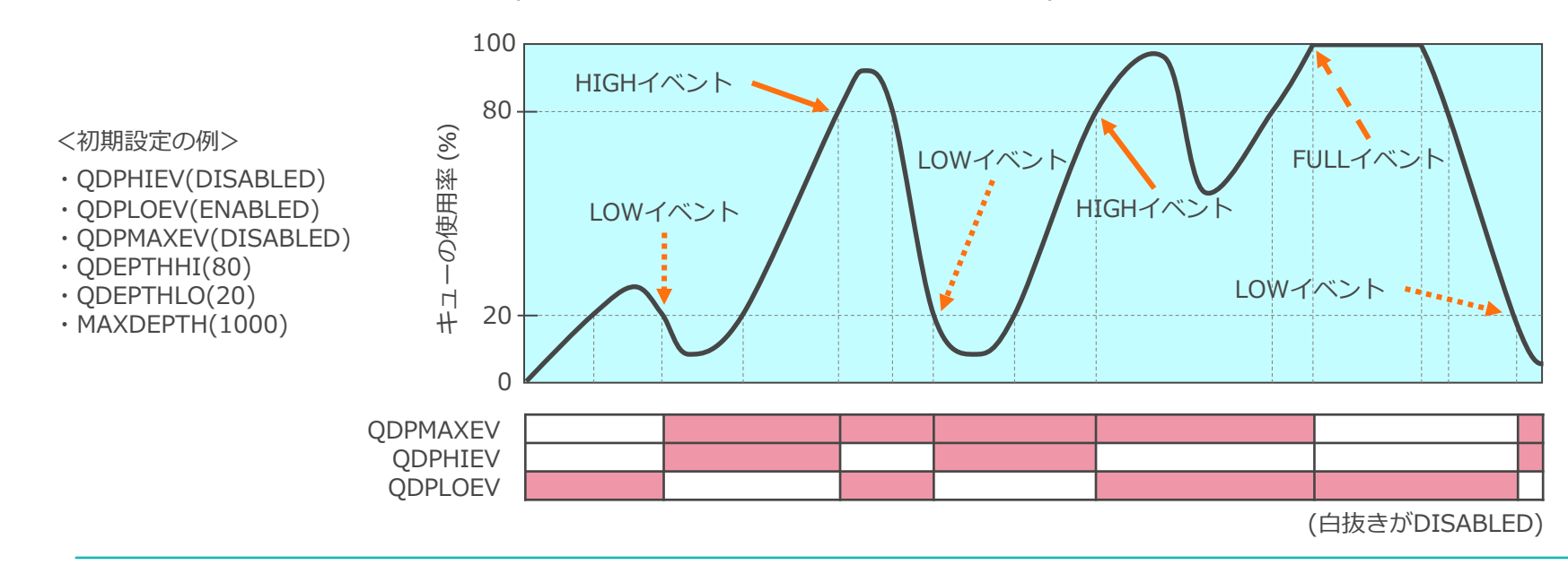

<参考>イベント・モニタリング (パフォーマンス・イベント)

#### ■ キュー・サービス間隔イベント

◆ メッセージが定期的に受信されているか、受信処理の遅延はないかを監視するイベント

- ◆ インターバル閾値(QSVCINT)をもとに2種のイベントを生成
	- ⚫ キュー・サービス間隔上限イベント(HIGHイベント):インターバル内にメッセージが受信されなかった
	- ⚫ キュー・サービス間隔OKイベント(OKイベント):インターバル内にメッセージが受信された
		- イベント生成の閾値となるQSVCINTには、時間(ミリ秒)を設定
		- 1件目のMQPUTでサービス・タイマーがONになり、MQGETの度にサービス・タイマーが初期化される (サービス・タイマーは、1件以上のメッセージがキューにあるときMQGET~MQGETの時間を計測)
		- サービス・タイマー < QSVCINT でMQGETが行われると、OKイベントを生成
		- サービス・タイマー > QSVCINT でMQGET、またはMQPUTが行われると、HIGHイベントを生成 (MQGETが行われないときでもHIGHイベントが生成されるように、MQPUTでもイベントを生成)
		- イベント生成時にスイッチを自動的に切り替え (短時間における同イベントの繰り返し生成を回避)

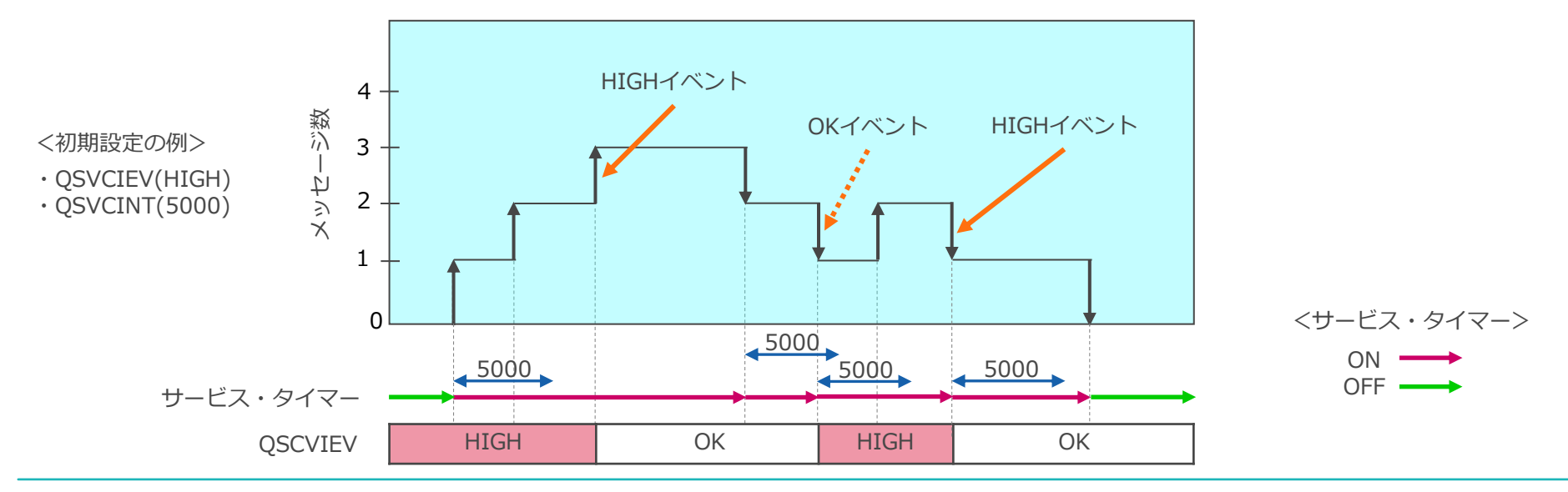

<参考>PCFメッセージ

- PCF(Programable Command Format)メッセージ
	- ◆ コマンド・サーバー経由のオンライン・モニタリング、イベント・モニタリングを行う監視アプリケーショ ンは、PCFメッセージの組み立て/分解が必要
	- ◆ PCFメッセージは、可変長データ
		- PCFメッセージを扱うためのAPIを提供

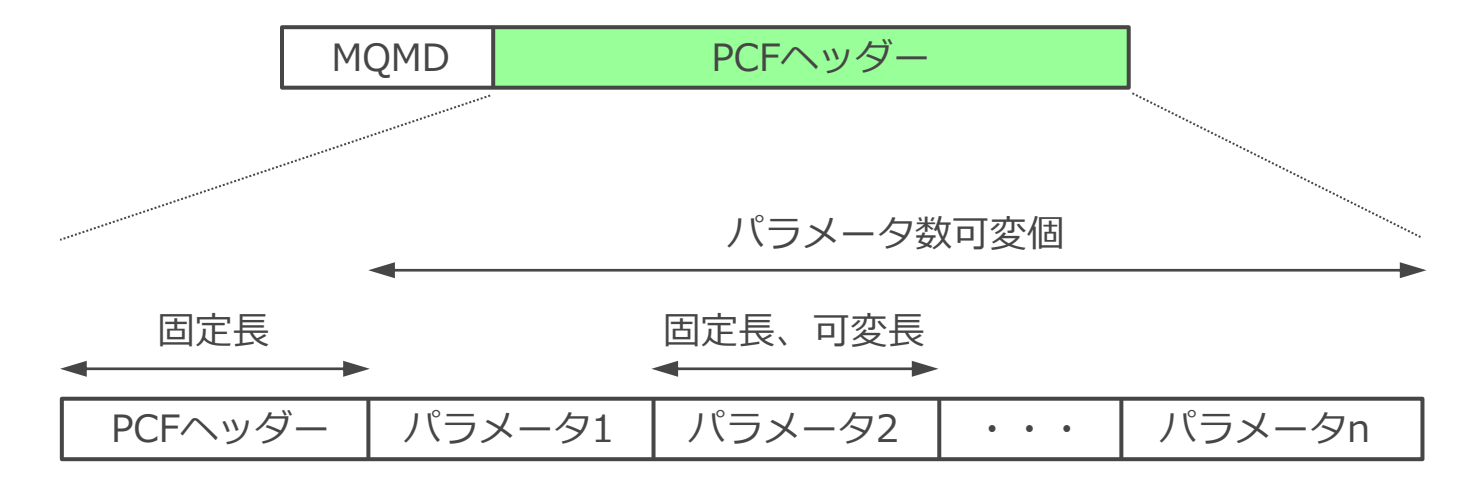

- ◆ PCFを使用してMQ管理アプリケーションを作成する場合
	- コマンド入力キューにPCFメッセージを書き込む
		- MQPUTの宛先キュー:SYSTEM.ADMIN.COMMAND.QUEUE
	- MQGETでReply-toキューに戻ったPCFメッセージを解析する

# システム・トピックを使用した監視

### ■キュー・マネージャーがシステム・トピックに対してパフォーマンス情報をパブリッシュ

- ◆ ユーザーがシステムトピックに対してサブスクライブし、情報を受け取ることが可能
- ◆ これまでのキューイング型ではなく、パブリッシュ・サブスクライブ(Pub/Sub)型の情報発信
- ◆ メッセージ・フォーマットは、従来通りPCF
- 使用するトピック
	- ◆ トピック・ストリング:\$SYS/MQ
	- ◆ 管理オブジェクト:SYSTEM.ADMIN.TOPIC
- キュー・マネージャーがパブリッシュする情報
	- ◆ リソース・モニター
		- キュー・マネージャー稼動によるシステム・リソースの使用状況
		- MQ会計・統計と同等の情報
		- ⚫ サンプル・アプリケーション
			- amqsruaコマンドを使用してサブスクライブ可能
	- ◆ アクティビティー・トレース
		- キュー・マネージャー上で稼動するアプリケーションのアクティビティ情報 (発行したMQIやオプションなど)
		- ⚫ サンプル・アプリケーション
			- amqsactコマンドを使用してサブスクライブ可能

# システム・トピック (\$SYS/MQ)

- \$SYS/MQは完全に独立したトピック・ツリー
	- ◆ 上位からのセキュリティおよび属性は引き継がない
- 上位のトピック・ツリー(/#)に対するワイルドカードでのサブスクリプションでは、サブスクライ ブ不可
	- ◆ ワイルドカードでのサブスクリプションでは、\$SYS/MQを含むトピック・ツリーにマッチしない
	- ◆ SYSTEM.ADMIN.TOPICのWILDCARD属性はBLOCKに設定され、変更不可
	- ◆ runmqscコマンドでのワイルドカード使用にも該当するため、DISPLAYコマンド使用時には注意
		- \$SYS/MQ以下のトピック・ストリングをDISPLAYするには、\$SYS/MQ/# を使用
- \$SYS/MQの制限事項
	- ◆ キュー・マネージャーのみパブリッシュ可能
		- ユーザー・アプリケーションは、\$SYS/MOトピック・ストリングにパブリッシュ不可
	- ◆ \$SYS/MQ以下のトピックをクラスターに公開することは不可
	- ◆ トピック・オブジェクトのPROXYSUB属性をFORCEに設定することは不可
	- ◆ パブリッシュおよびサブスクライブのスコープはLOCALに設定

### リソース・モニター情報

- リソース・モニター情報のパブリッシュ
	- ◆ キュー・マネージャーは起動時からリソース・モニター情報をパブリッシュ
		- パブリッシュ先のトピック

\$SYS/MQ/INFO/QMGR/*qmgr\_name*/Monitor/*class*[/*instance*]/*type*

- ◆ パブリッシャーの起動/停止は不可、パブリッシュ間隔は約10秒
- パブリケーションの受信方法
	- ◆ ユーザーによる管理アプリケーションを開発
	- ◆ サンプル提供のamqsruaコマンドを使用

■ amqsruaコマンドの仕様

- ◆ コマンドのパラメータで指定したトピックに非継続サブスクリプションを作成
	- 動的キューを経由してサブスクライブ
- ◆ トピックに対してMQGETし、メッセージを標準出力に送信
- ◆ 指定した数のパブリケーションを受信、またはエラーが発生(MQCC\_FAILED)したら停止
- ◆ エラー時にはReasonCodeを出力 (MQRC\_NONEを除く)
- ◆ サンプル・ソース・コード: amqsruaa.c
	- ⚫ UNIX/Linux:*MQ\_INSTALLATION\_PATH*/samp/
	- ⚫ Windows:*MQ\_INSTALLATION\_PATH*¥tools¥c¥Samples¥
- <\$SYS/MQブランチへのアクセスに必要なOAM権限 (amqsruaの場合)>
- キュー・マネージャーへの connect権限、inq権限
- SYSTEM.DEFAULT.MODEL.QUEUEへの get権限、dsp権限
- SYSTEM.ADMIN.TOPICへの sub権限
- 補足)チャネル認証、接続認証を使用している場合は必要な権限を付与
- アクティビティー・トレース機能
	- ◆ アプリケーション内のMQI詳細をPCFメッセージとして生成し、SYSTEM.ADMIN.TRACE.ACTIVITY.QUEUE に書き込む
	- ◆ トレース取得の詳細は mqat.ini に指定
- V9.0以降、キュー・マネージャーによるアクティビティー・トレース情報のパブリッシュも可能
	- ◆ サブスクライバーが稼動している間、トレース情報をサブスクライバー・キューに送信
	- ◆ サブスクライバーが停止/終了したら、パブリッシュを停止
	- ◆ パブリッシュ先のトピック

\$SYS/MQ/INFO/QMGR/*qmgr\_name*/ActivityTrace/*resource\_type*/*resource\_identifier*

- ■サブスクライバーは、リソース・タイプとリソースIDを指定して受信
	- ◆ リソース・タイプ:以下のいずれかを指定
		- アプリケーション名 (ApplName)
		- チャネル名 (ChannelName)
		- 接続ID (ConnectionId)
	- ◆ リソースID
		- ⚫ 指定したリソース・タイプに対して、個別名または総称名を指定

# アクティビティー・トレース機能

#### ■ トレース情報のサブスクライブ方法

- ◆ ユーザーによる管理アプリケーションを開発
- ◆ サンプル提供のamqsactコマンドを使用
	- 動的モード(ダイナミック・モード)
		- これまでのamqsactコマンドを拡張し、サブスクライバーとして使用可能
	- 照会モード
	- SYSTEM.ADMIN.TRACE.ACTIVITY.QUEUEに書き込まれたメッセージを表示
- ◆ サンプル・ソース・コード:amqsact0.c
	- ⚫ UNIX/Linux:*MQ\_INSTALLATION\_PATH*/samp/
	- ⚫ Windows:*MQ\_INSTALLATION\_PATH*¥tools¥c¥Samples¥

### エラー・ログ監視

■エラー、警告、その他のイベント事象をログ・ファイルにテキスト・メッセージで出力 ◆ メッセージは固有のID(AMQnnnnS)で識別可能

■エラー・ログを2箇所で保持

- ◆ キュー・マネージャー名を特定できる事象の書き出し先
	- ⚫ UNIX系:/var/mqm/qmgrs/<*QMNAME*>/errors
	- ⚫ Windows:<*data\_dir*>¥qmgrs¥<*QMNAME*>¥errors
- ◆ その他の事象 (キュー・マネージャーの内部エラー、MQクライアント環境でのエラーを出力)
	- UNIX系:/var/mqm/errors
	- ⚫ Windows:<*data\_dir*>¥errors
	- 内部エラー発生時は、FDCファイルが上記ディレクトリ配下に出力される

■ ログ・ファイル

- ◆ 各ディレクトリにある3つのテキスト・ファイルを循環して利用
	- ⚫ AMQERR01.LOG、AMQERR02.LOG、AMQERR03.LOG
	- 最新のメッセージは常にAMQERR01.LOGに出力
	- ファイルが一杯になるとリネーム
	- デフォルトのエラー・ログ・サイズは32MB (qm.iniファイルのQMErrorLogスタンザで変更可能)
- ◆ Windowsではアプリケーション・ログへもメッセージを出力
	- OS提供のイベント・ビューアーで参照可能

① AMQERR02.LOGをAMQERR03.LOGにリネーム ② AMQERR01.LOGをAMQERR02.LOGにリネーム ③ AMQERR01.LOGを作成

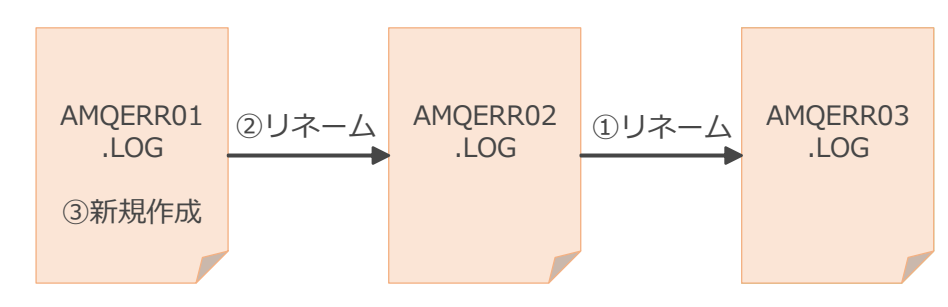

## エラー・ログの重大度

# ■V9.1以降、エラー・ログやMQSCコマンドの出力等、すべての診断メッセージに重大度が付与される ◆ メッセージIDに情報(I)、警告(W)、エラー(E)のような識別子が含まれる

● AMOメッセージのみで、重大度の判断が可能

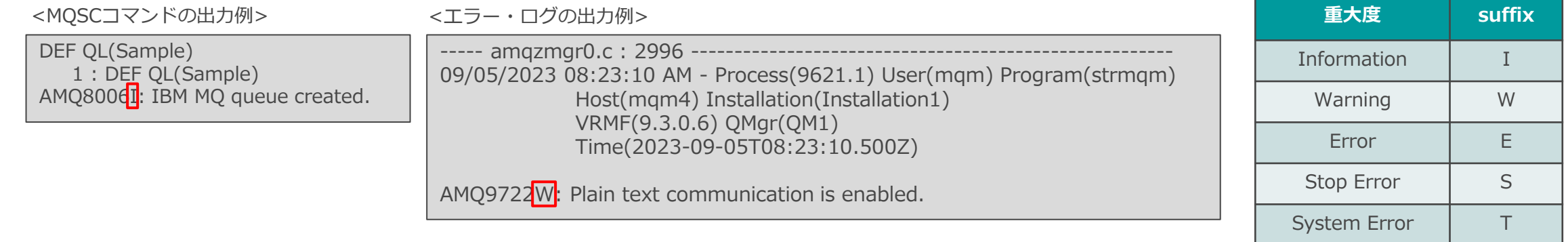

#### ■ エラー・ログの考慮点

- ◆ すべてのエラー事象がエラー・ログに記録されるわけではない
	- ⚫ 「キューが満杯になりそう」 「キューが満杯になった」といった事象はエラー・ログには記録されない
		- エラー・ログだけでは十分な監視にはならない
- ◆ エラー・ログが一杯になるとファイルが再作成されるため、監視アプリケーションは再作成のタイミングで ファイルの再オープンが必要
- ◆ エラー・メッセージには複数行で出力されるものがある
	- 80カラムで折り返し

# エラー・ログの出力

■エラー・ログをAMQERR0\*.LOG以外に出力可能 ◆ 出力先(Service)は、file または syslog を選択可能 ◆ 出カフォーマット(Format)は、text または json を選択可能 ◆ 出力対象のログを重大度(Severities)で絞り込み可能 ◆ qm.iniファイルで設定 DiagnosticMessages: Name=ErrorsToFile Service=file Severities=E FilePrefix=Errors Format=text FilePath=/var/mqm/qmgrs/QM1/errors DiagnosticMessages: Name=NonErrorsToFile Service=file Severities=0 FilePrefix=Information DiagnosticMessages: Name=syslog Service=syslog Severities=I+ <qm.iniのDiagnosticMessagesスタンザサンプル>

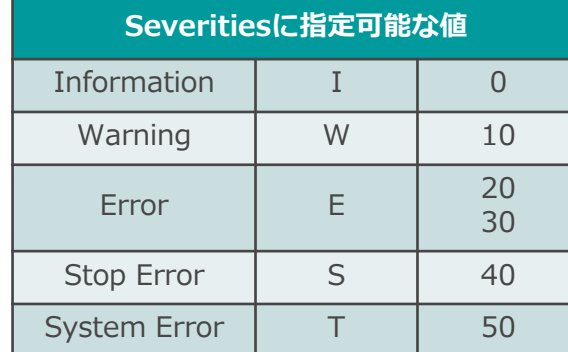

※プラス(+)を付与することで、指定した重大度レベルと それより上位のレベルを表示することも可能

重大度がエラーの出力のみを、テキスト形式で /var/mqm/gmgrs/QM1/errorsにErrors0\*.LOGとして出力

重大度がインフォメーションの出力のみを、JSON形式で Information0\*.jsonとして出力

重大度がインフォメーション以上の出力のみを、syslogに出力

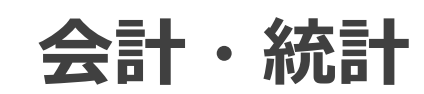

### 会計・統計レポート

■ 会計・統計レポート概要

◆ キャパシティ・プランニングに利用可能な5種類の情報の出力が可能

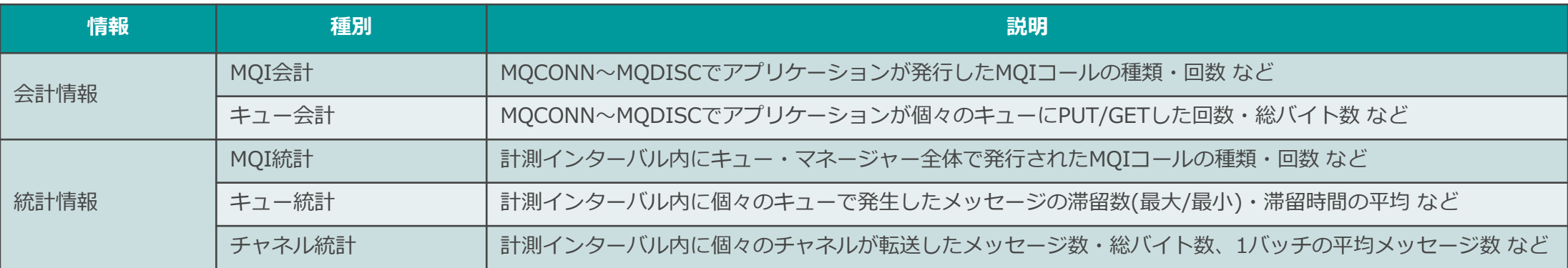

#### ◆ 会計・統計情報は、キュー・マネージャーがPCFメッセージでキューに出力

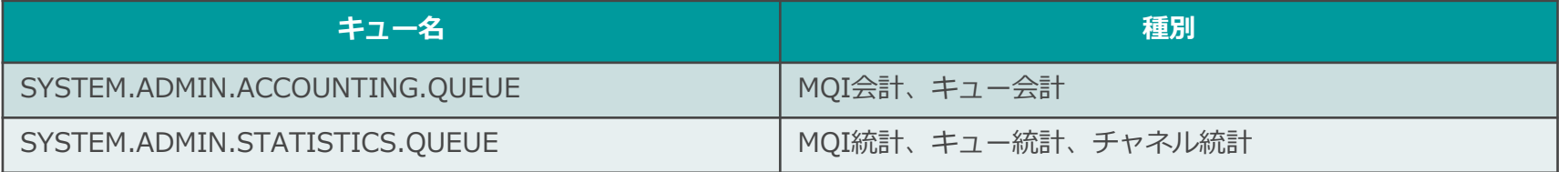

#### ◆ メッセージを出力するタイミング

- 会計メッセージ:MQDISC発行時に出力 (長時間発行がない場合、一定時間間隔で出力)
- 統計メッセージ:一定時間間隔で出力
- ◆ PCFメッセージを受信して解析し、レポートにまとめるプログラムをユーザーが作成する必要がある
	- サンプル・ソース・コード amqsmon を提供 (テキストにダンプするだけ)

### 会計レポート

#### ■ MQI会計

- ◆ MQアプリケーションごとのMQ API(MQI)の発行回数などの情報
- ◆ 1つの会計メッセージに1つのMQI情報
- ◆ MQI会計メッセージには、MQアプリケーション単位に以下の情報が含まれる
	- 接続情報 (アプリケーション名、プロセスID、接続ID、接続(切断)時間、…)
	- ⚫ 発行したAPIの数 (MQOPEN、MQCLOSE、MQPUT、MQGET、MQCMIT、MQINQ、… )
	- ⚫ PUT/GETしたメッセージ数・バイト数 (パーシステント/ノン・パーシステント) など
- ◆ MQI会計情報の取得を制御
	- キュー・マネージャーのACCTMQI属性で ON/OFF を設定
	- MQCONNXのコネクト・オプションでも設定が可能
		- アプリケーション単位でMQI会計の設定が可能
		- 優先順位:アプリケーションの設定 <sup>&</sup>gt;キュー・マネージャーの設定
		- キュー・マネージャーのACCTCONO属性が ENABLED に設定されているときにのみ有効

#### ■ キュー会計

- ◆ MQアプリケーションが使用したキューごとのPUT/GETされたメッセージ数などの情報
- ◆ 1つの会計メッセージに最大100個のキュー情報
- ◆ キュー会計メッセージには、MQアプリケーション単位で使用したキューごとに以下の情報が含まれる
	- キュー情報 (キュー名、キューの作成日時、キュー・タイプ、… )
	- ⚫ 発行したAPIの数 (MQOPEN、MQCLOSE、MQPUT、MQGET、BROWSE、MQCB)
	- ⚫ PUT/GETしたメッセージ数・バイト数 (パーシステント/ノン・パーシステント)・メッセージ・サイズ (最大/最小)
	- メッセージの滞留時間 (最大/平均/最小) など

#### ◆ キュー会計情報の取得を制御

- キューおよびキュー・マネージャーのACCTO属性で設定
	- キューのACCTQ属性で ON/OFF/QMGR を設定
	- キュー・マネージャーのACCTQ属性で ON/OFF/NONE を設定
	- キューのACCTQ属性の設定が優先される
		- ※キューのACCTQ属性に QMGR が設定されている場合は、キュー・マネージャーのACCTQ属性の設定が適用される
	- ※キュー・マネージャーのACCTQ属性に NONE が設定されている場合は、キューのACCTQ属性での設定に関わらずOFF
- MQCONNXのコネクト・オプションでも設定が可能
	- アプリケーション単位でキュー会計の設定が可能
	- 優先順位:キューの設定 <sup>&</sup>gt;アプリケーションの設定 <sup>&</sup>gt;キュー・マネージャーの設定
	- キュー・マネージャーのACCTCONO属性が ENABLED に設定されているときにのみ有効

### ■ MQI統計

- ◆ MQ API(MQI)の発行回数などの情報
- ◆ 1つの統計メッセージに1つのMQI情報
- ◆ MQI統計メッセージには、全てのアプリケーションに関する以下の情報が含まれる
	- 発行したAPIの数 (MQOPEN、MQCLOSE、MQPUT、MQGET、MQCMIT、MQINQ、…)
	- PUT/GETしたメッセージ数・バイト数 (パーシステント/ノン・パーシステント) など
- ◆ MQI統計情報の取得を制御
	- キュー・マネージャーのSTATMQI属性で ON/OFF を設定

#### ■ キュー統計

- ◆ キューごとのPUT/GETされたメッセージ数、総バイト数などの情報
- ◆ 1つの統計メッセージに最大100個のキュー情報
- ◆ キュー統計メッセージには、キューごとに以下の情報が含まれる
	- キュー情報 (キュー名、キューの作成日時、キュー・タイプ、… )
	- ⚫ PUT/GETしたメッセージ数・バイト数 (パーシステント/ノン・パーシステント)
	- 滞留メッセージ数 (最大/最小)
	- メッセージの平均滞留時間 など
- ◆ キュー統計情報の取得を制御
	- キューおよびキュー・マネージャーのSTATQ属性で設定
		- キューのSTATQ属性で ON/OFF/QMGR を設定
		- キュー・マネージャーのSTATQ属性で ON/OFF/NONE を設定
		- キューのACCTQ属性の設定が優先される
			- ※キューのSTATQ属性に QMGR が設定されている場合は、キュー・マネージャーのSTATQ属性の設定が適用される
			- ※キュー・マネージャーのSTATQ属性に NONE が設定されている場合は、キューのSTATQ属性での設定に関わらずOFF

#### ■ チャネル統計

- ◆ チャネルごとの送受信したメッセージ数、総バイト数などの情報
- ◆ 1つの統計メッセージに最大100個のチャネル情報
- ◆ チャネル統計メッセージには、チャネルごとに以下の情報が含まれる
	- チャネル情報 (チャネル名、 チャネル・タイプ)
	- ⚫ 転送したメッセージ数・バイト数 (パーシステント、ノン・パーシステント)
	- ハートビートのラウンド・トリップ・タイム (最大/平均/最小) など
- ◆ チャネル統計情報の取得を制御
	- ⚫ チャネルおよびキュー・マネージャーのSTATCHL属性で設定
		- チャネルのSTATCHL属性で LOW/MEDIUM/HIGH/OFF/QMGR を設定
		- キュー・マネージャーのSTATCHL属性で LOW/MEDIUM/HIGH/OFF/NONE を設定

※属性の設定値 LOW/MEDIUM/HIGH は、 チャネル統計のサンプリング・レートの度合い

- チャネルのSTATCHL属性の設定が優先される
	- ※チャネルのSTATCHL属性に QMGR が設定されている場合は、キュー・マネージャーのSTATCHL属性の設定が適用される
	- ※キュー・マネージャーのSTATCHL属性に NONE が設定されている場合は、チャネルのSTATCHL属性での設定に関わらずOFF
- ⚫ 自動定義クラスター送信チャネルは、キュー・マネージャーのSTATACLS属性で LOW/MEDIUM/HIGH/OFF/QMGR を 設定
	- キュー・マネージャーのSTATACLS属性に QMGR が設定されている場合は、キュー・マネージャーのSTATCHL属性の設定が適用される
	- キュー・マネージャーのSTATCHL属性に NONE が設定されている場合は、キュー・マネージャーのSTATACLS属性での設定に関わらず **OFF**
- 設定を適用するにはチャネルの再起動が必要

# ■ MQCONN~MQDISCでのアプリケーションの活動

#### ◆ MQDISCのタイミングで下記メッセージを生成

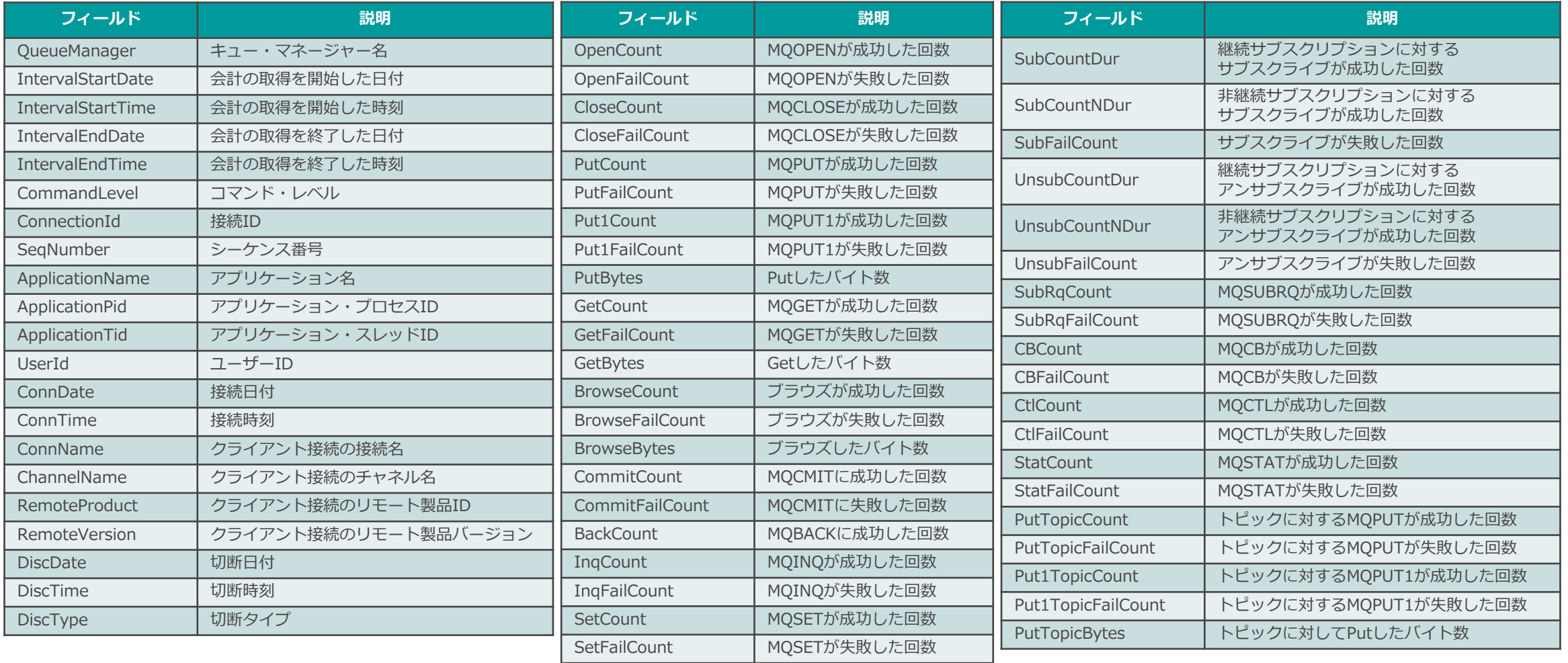

### ■ MQCONN~MQDISCのアプリケーションの活動

- ◆ MQDISCのタイミングで下記メッセージを生成
	- 会計を取得しているキューが複数あると、個々のキューに対して QAccountingData を作成
	- 最大100個のキューまで1つのメッセージで報告

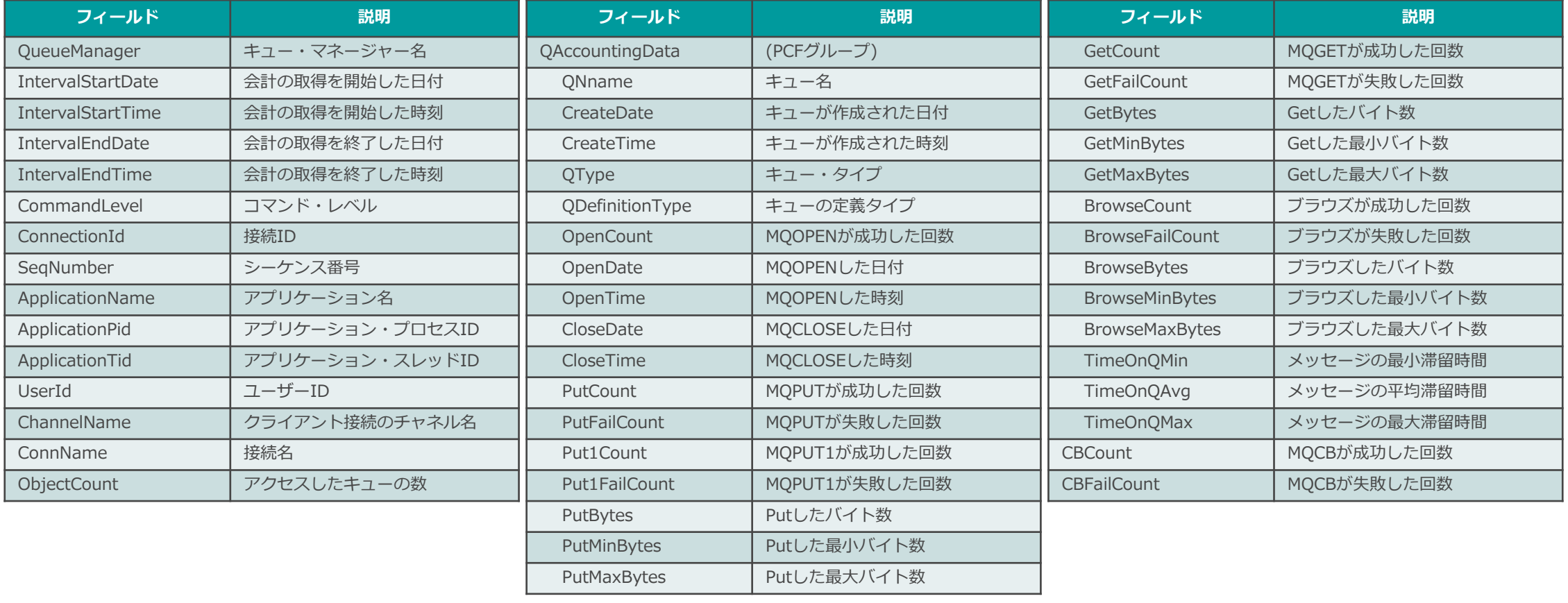

# ■ インターバル間でのキュー・マネージャーの活動 ◆ インターバルごとに下記メッセージを生成

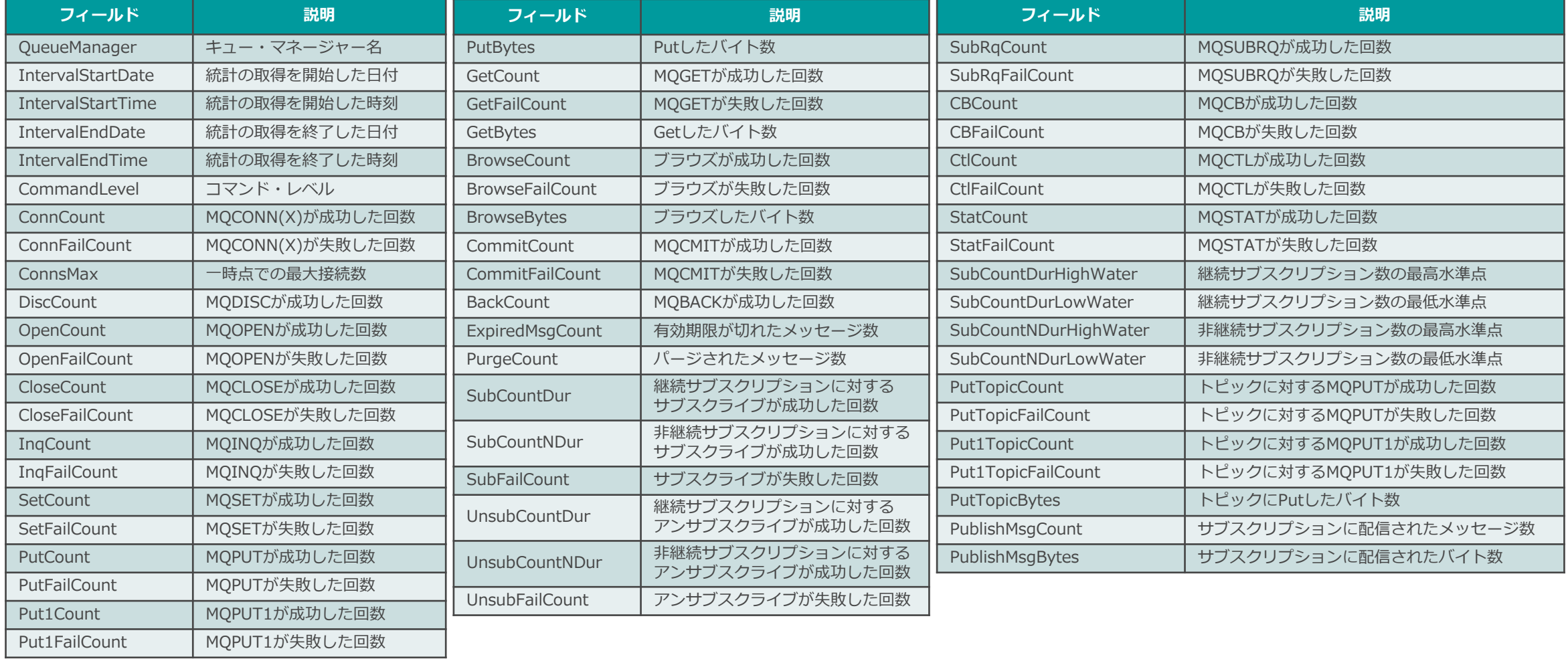

### ■ インターバル間でのキューの活動

- ◆ インターバルごとに下記メッセージを生成
	- 統計を取得しているキューが複数あると、個々のキューに対して QStatisticsData を作成
	- 最大100個のキューまで1つのメッセージで報告

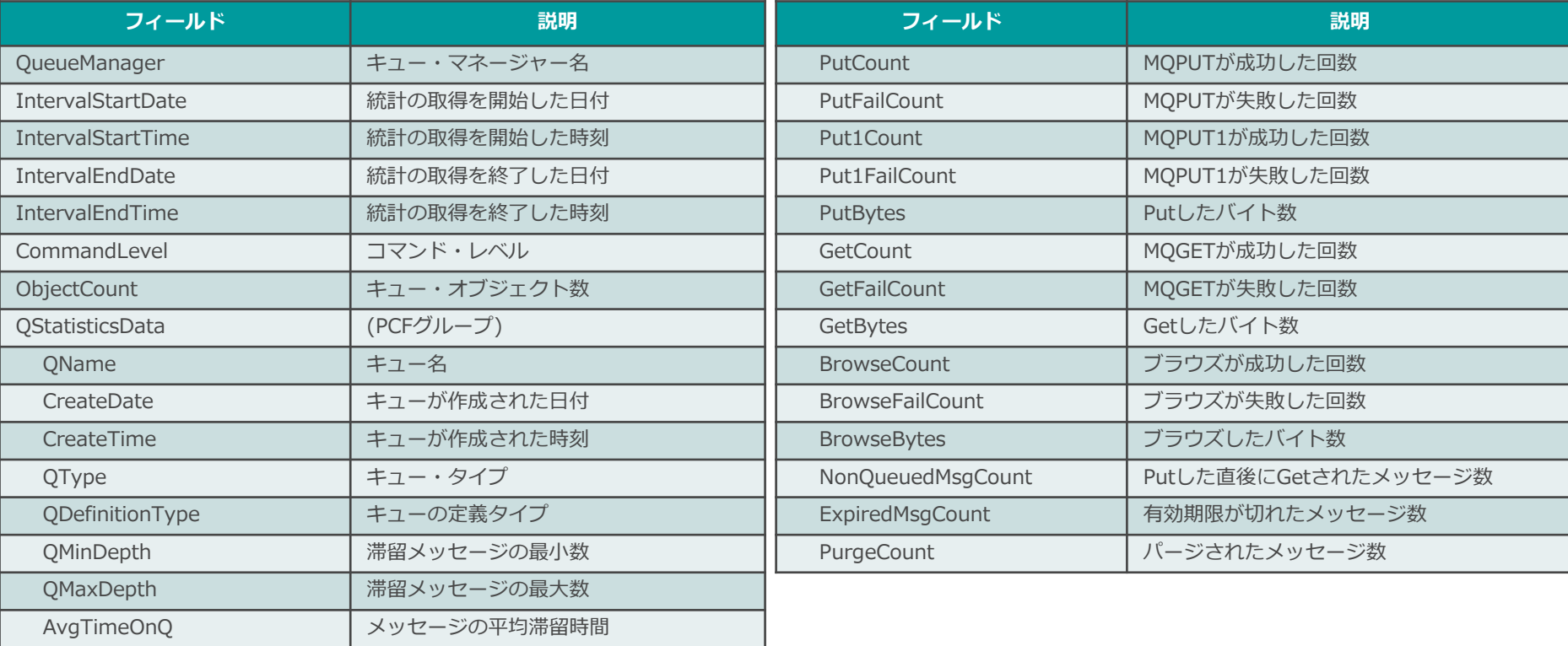

- インターバル間でのチャネルの活動
	- ◆ インターバルごとに下記メッセージを生成
		- 統計を取得しているキューが複数あると、個々のチャネルに対して ChlStatisticsData を作成
		- 最大100個のチャネルまで1つのメッセージで報告

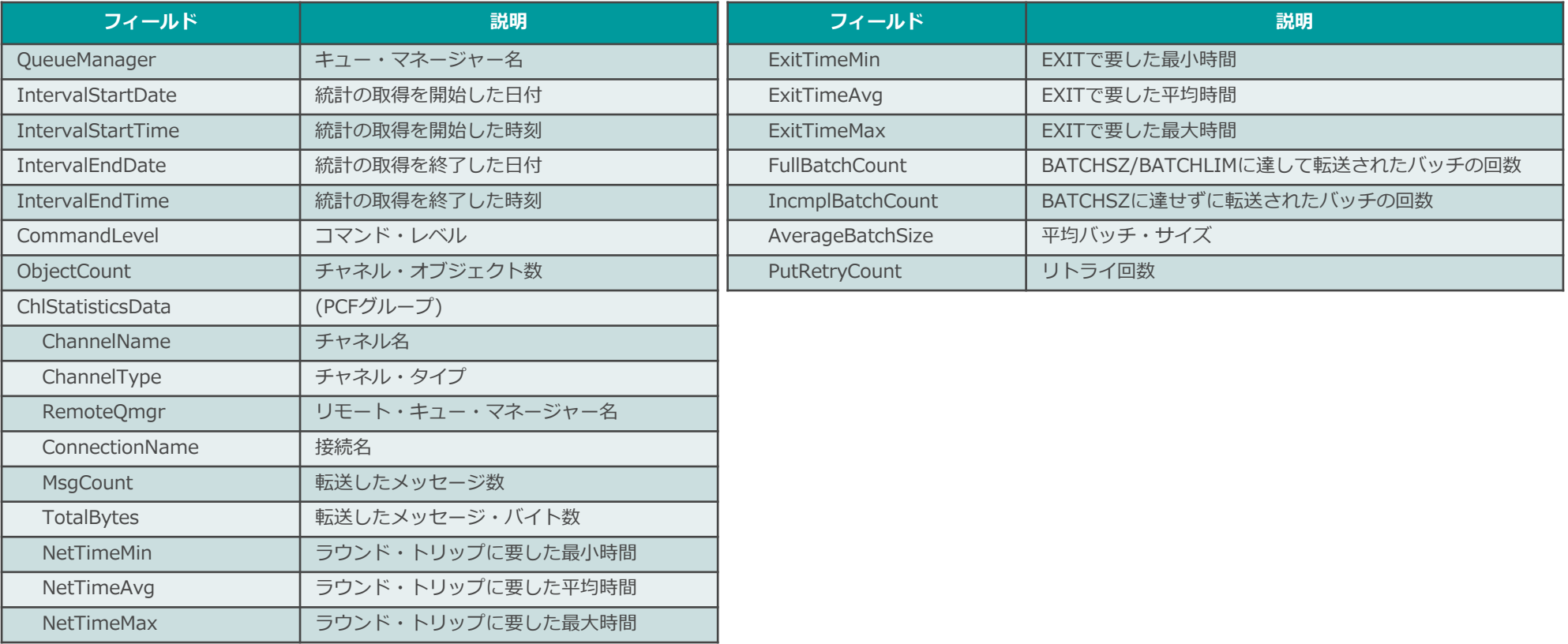

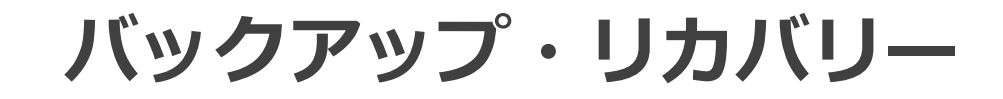

#### リカバリーの種別

#### ■ MQは2種類のリカバリーをサポート

- ◆ リスタート・リカバリー、クラッシュ・リカバリー
	- 正常終了、または予期せぬ障害によって異常終了したキュー・マネージャーを再起動した際のリカバリー
	- ⚫ キュー・マネージャーの起動、チャネル接続時の再同期処理により以下を回復
	- トランザクションの整合性
	- キューに滞留していたパーシステント・メッセージ
- ◆ メディア・リカバリー
	- キューなどのオブジェクト定義が損傷を受けた際のリカバリー
	- コマンドまたは自動で、破損した以下のオブジェクト定義を回復可能
	- キュー (キューに滞留していたパーシステント・メッセージを含む)
	- キュー・マネージャー
	- チャネル
	- チャネル同期ファイル など
	- 事前にメディア・イメージの取得が必要
- MQはいずれのリカバリーもログに基づいて行う
	- ◆ ログに記録される主な内容
		- ⚫ パーシステント・メッセージのPUT/GET
		- トランザクションの開始/コミット/バックアウト
		- オブジェクト定義の作成/削除/属性変更

# ログ・タイプ

アクティブ・ログ

1次ログ

2次ログ

#### ■ 循環ログ

- ◆ ログ・ファイルを循環しながらログを記録
	- リスタート・リカバリー/クラッシュ・リカバリーに不要となったログ・ファイルを再利用
	- ログ・スペースが足りなくなると、一時的に2次ログをアロケーション
	- <sup>2</sup>次ログは不要になれば自動的に削除される
	- 1次ログ、2次ログ以上のディスクを消費しない

#### ■ リニア・ログ

- ◆ ログ・ファイルを随時アロケーションしながらログを記録
	- リスタート・リカバリー/クラッシュ・リカバリーに不要となったログ・ファイルは非アクティブ・ログになる
	- メディア・リカバリーにも、不要な非アクティブ・ログの削除、またはテープなどへの移動といった運用が必要
- ◆ V9.1以降、リニア・ログの自動管理が可能
	- 不要ログの自動削除および再利用
	- qm.ini の Logスタンザ で設定
		- 自動管理に設定する場合、LogManagement=Automatic を指定

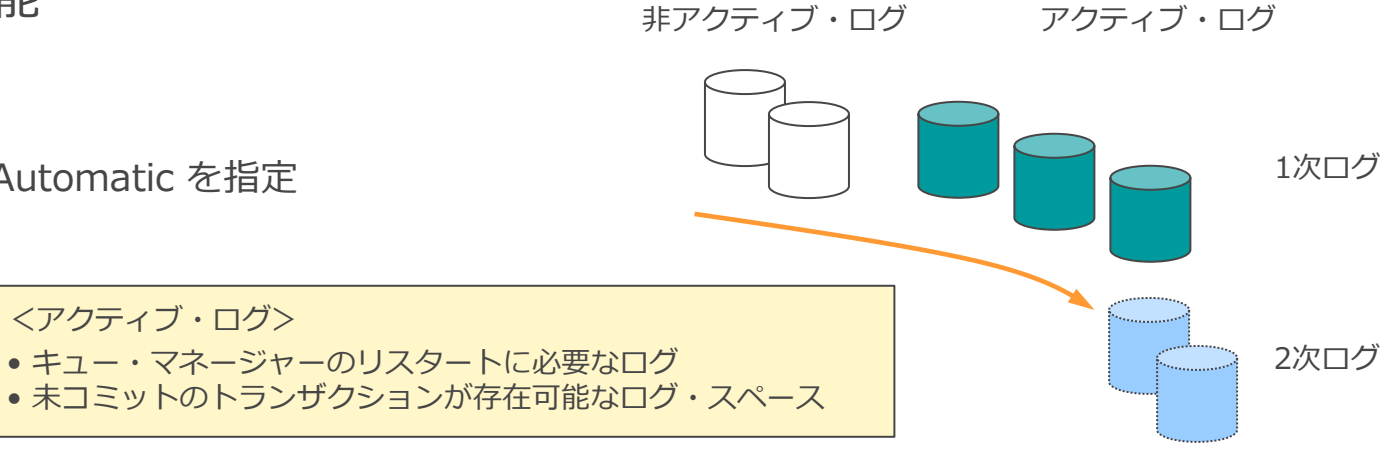

### ■ ログ・タイプと可能なリカバリー

- ◆ ログ・タイプは、循環ログとリニア・ログの2種類
- ◆ メディア・リカバリーはリニア・ログでのみ可能
	- 循環ログでは、リスタート・リカバリー/クラッシュ・リカバリーのみ可能
	- ⚫ リニア・ログでは、リスタート・リカバリー/クラッシュ・リカバリーとメディア・リカバリーが可能

■ 回復可能な障害種別

- ◆ キュー・マネージャーの異常終了を伴う障害は、いずれのログ・タイプでも回復可能
	- クラッシュ・リカバリーで回復
- ◆ ログが損傷した際は、いずれのログ・タイプでも回復不可能
	- キュー・マネージャーの再作成、またはバックアップの戻しが必要
	- ログは、RAIDなどの二重化ディスクでの保護が必要
- ◆ オブジェクト定義が損傷した際は、リニア・ログのみ回復可能
	- メディア・リカバリーで回復
	- 循環ログでは、オブジェクト定義の再作成 (滞留しているメッセージはパーシステントでも消失)

■ V9.1以降、キュー・マネージャー作成後でもmigmqlogコマンドでログ・タイプの変更が可能

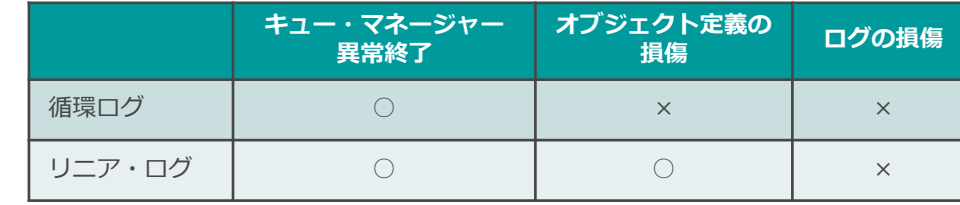

#### ■ メディア・イメージを手動で取得

- ◆ キュー・マネージャー稼動中に、rcdmqimgコマンドを使用してメディア・イメージを取得
	- コマンド実行時にワイルド・カードを使用し、一括で取得することも可能
- V9.1以降、メディア・イメージの自動作成が可能に
	- ◆ キュー・マネージャー属性の設定で、メディア・イメージの自動取得、取得間隔などを指定
		- 自動取得の設定は、キュー・マネージャーの稼動中でも変更可能
		- IMGINTVL、IMGLOGLNのどちらかが満たされたタイミングでメディア・イメージが作成される

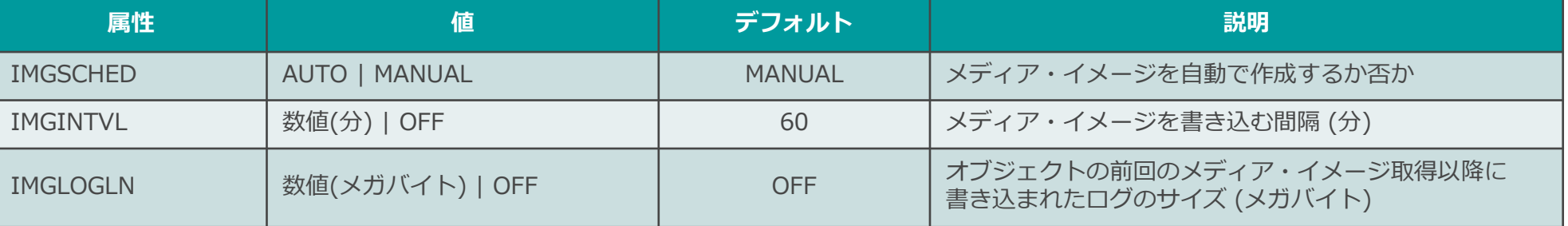

- チャネルやキューなどのすべてのオブジェクトのメディア・イメージ取得が必要
- メディア・イメージにはキューに滞留しているパーシステント・メッセージも記録されるため、 メッセージ滞留の少ないとき(業務終了後など)に取得
	- ◆ 小さいサイズで高速に取得可能
	- ◆ リカバリーの際に、パーシステント・メッセージもリストアされてしまうため注意が必要

<参考>メディア・リカバリーの対象制御

■キュー・マネージャー属性とキュー属性の設定により、メディア・リカバリーの対象を制御可能 ◆ キュー・マネージャー属性

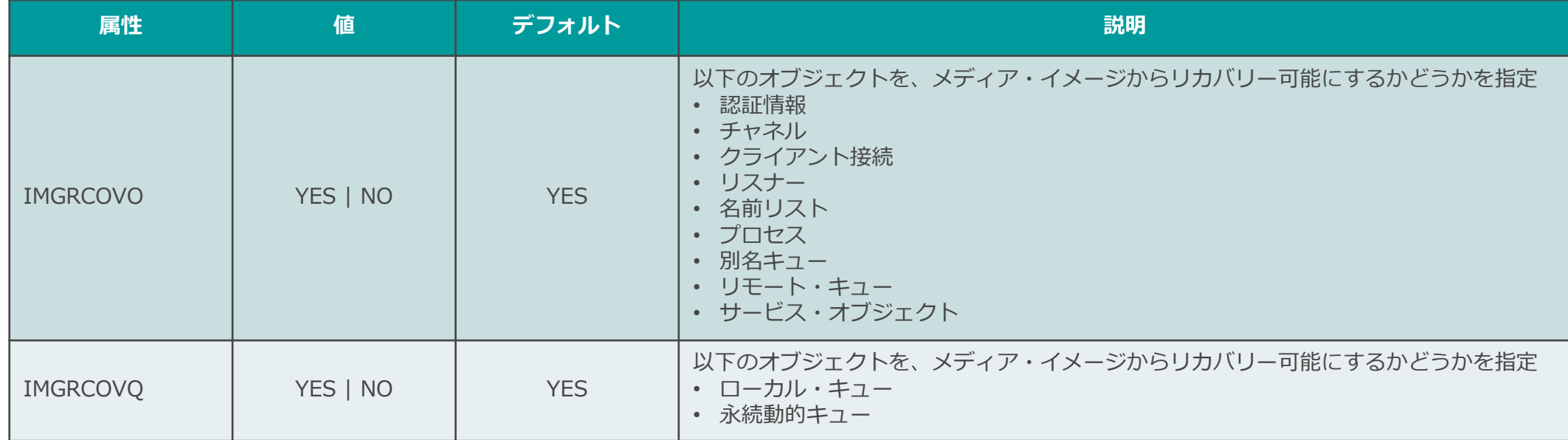

● キュー属性 (ローカル・キュー、モデル・キューのみ指定可能)

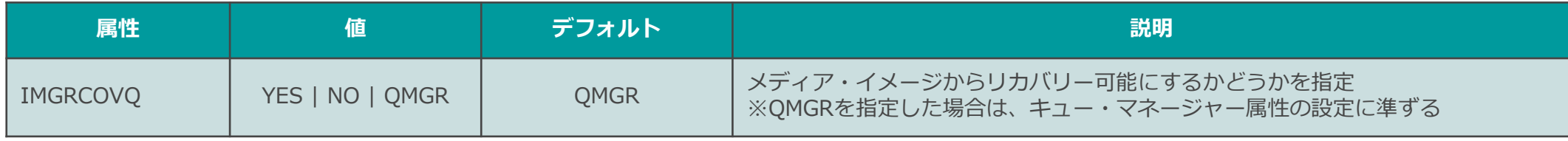

■ メディア(ディスク)障害時のリカバリー方法は損傷度合いにより異なる

◆ ディスクの部分損傷

● 損傷箇所と使用しているログ・タイプにより、必要なリカバリー作業が異なる

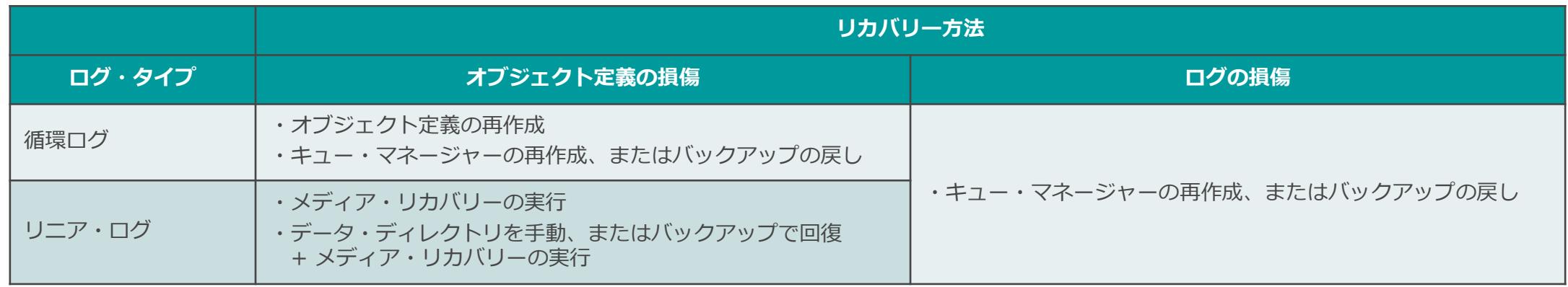

#### ◆ ディスク全体の損傷 (ボリューム障害)

- MOディレクトリ全体をバックアップから回復
- メディア・リカバリーでも救えないディスク全体障害に備え、リニア・ログの場合でもバックアッ プの取得が必要
	- ◆ RAIDなどの二重化ディスクでの保護も要検討

#### キュー・マネージャーのバックアップ

#### ■ 2種類のキュー・マネージャーのバックアップ方法

◆ キュー・マネージャー再作成に必要な情報をバックアップ

● キュー・マネージャーの作成/変更をすべてシェル・スクリプト&ファイル経由で行うようにし、これらのファイルを バックアップしておく

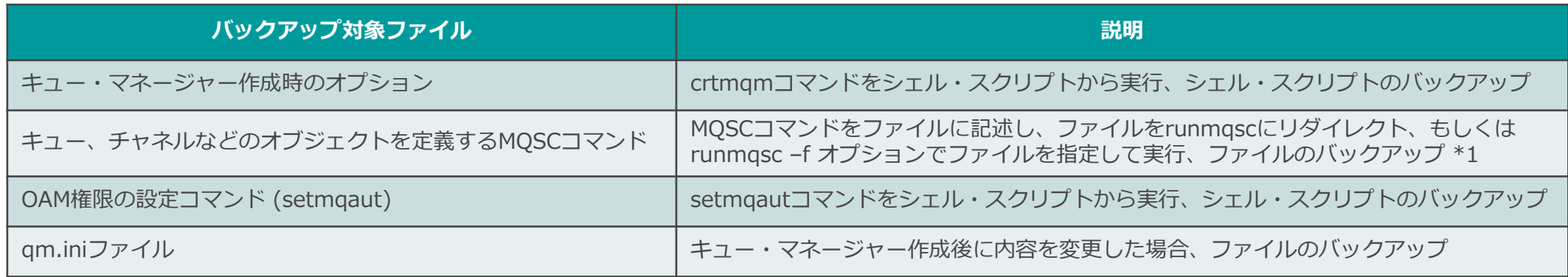

- \*1) dmpmqcfgコマンドで、キュー・マネージャーの構成をMOSCファイルとしてバックアップすることも可能

#### ◆ キュー・マネージャーそのものをバックアップ

- キュー・マネージャーを停止した状態で、下記の2つのディレクトリをバックアップ
	- /var/mqm/qmgrs/(QMgrName)以下:キューなどのオブジェクト定義のファイルが保存されているディレクトリ
	- /var/mqm/log/(QMgrName)以下:ログ・ファイルが保存されているディレクトリ
- キュー・マネージャーをバックアップから回復する際は、同時に取得した上記ディレクトリを同時に戻す

# MQディレクトリのバックアップ

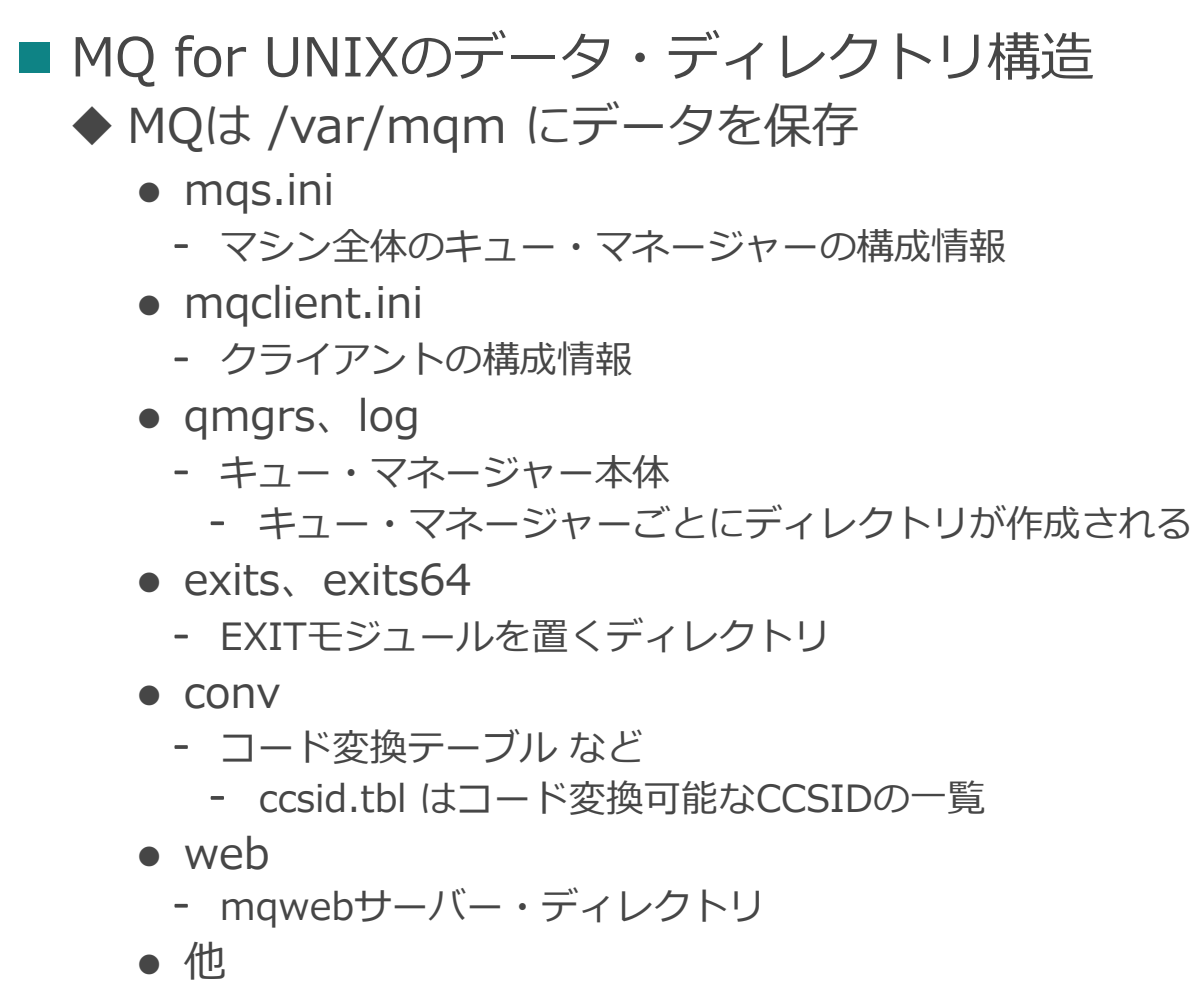

- ◆ MQの初期構成後にバックアップを取得
	- さらに、mqs.iniファイルの変更、キュー・マネージャーの追加、キュー構成の変更、EXITモジュールの追加、 ccsid.tblファイルの変更などのタイミングでもバックアップを取得

<データ・ディレクトリ構造の例 (MQ for UNIX)>

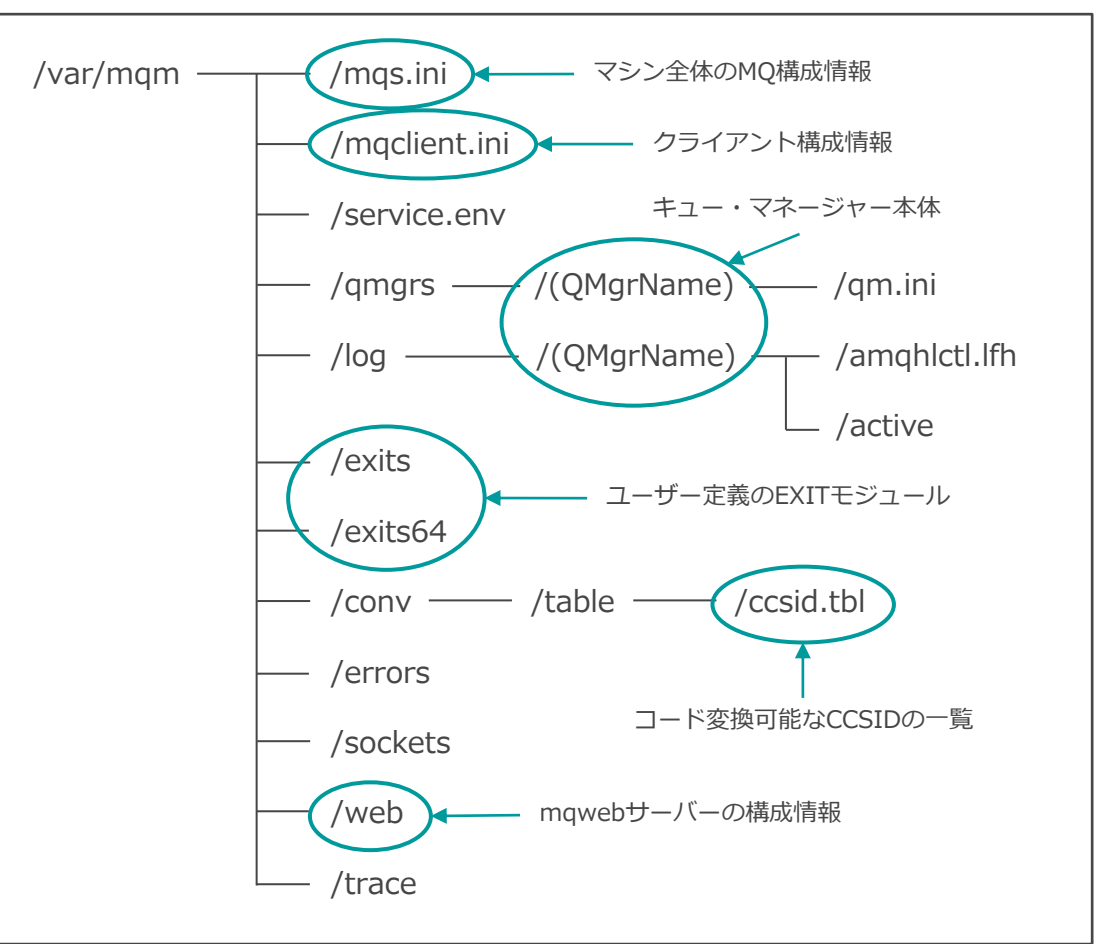

# MQディレクトリのバックアップ

■ MQ for Windowsのデータ・ディレクトリ構造 ◆ MQは C:¥ProgramData¥IBM¥MQ にデータを保存 ◆ディレクトリの構造は MQ for UNIX と同等

<データ・ディレクトリ構造の例 (MQ for Windows)>

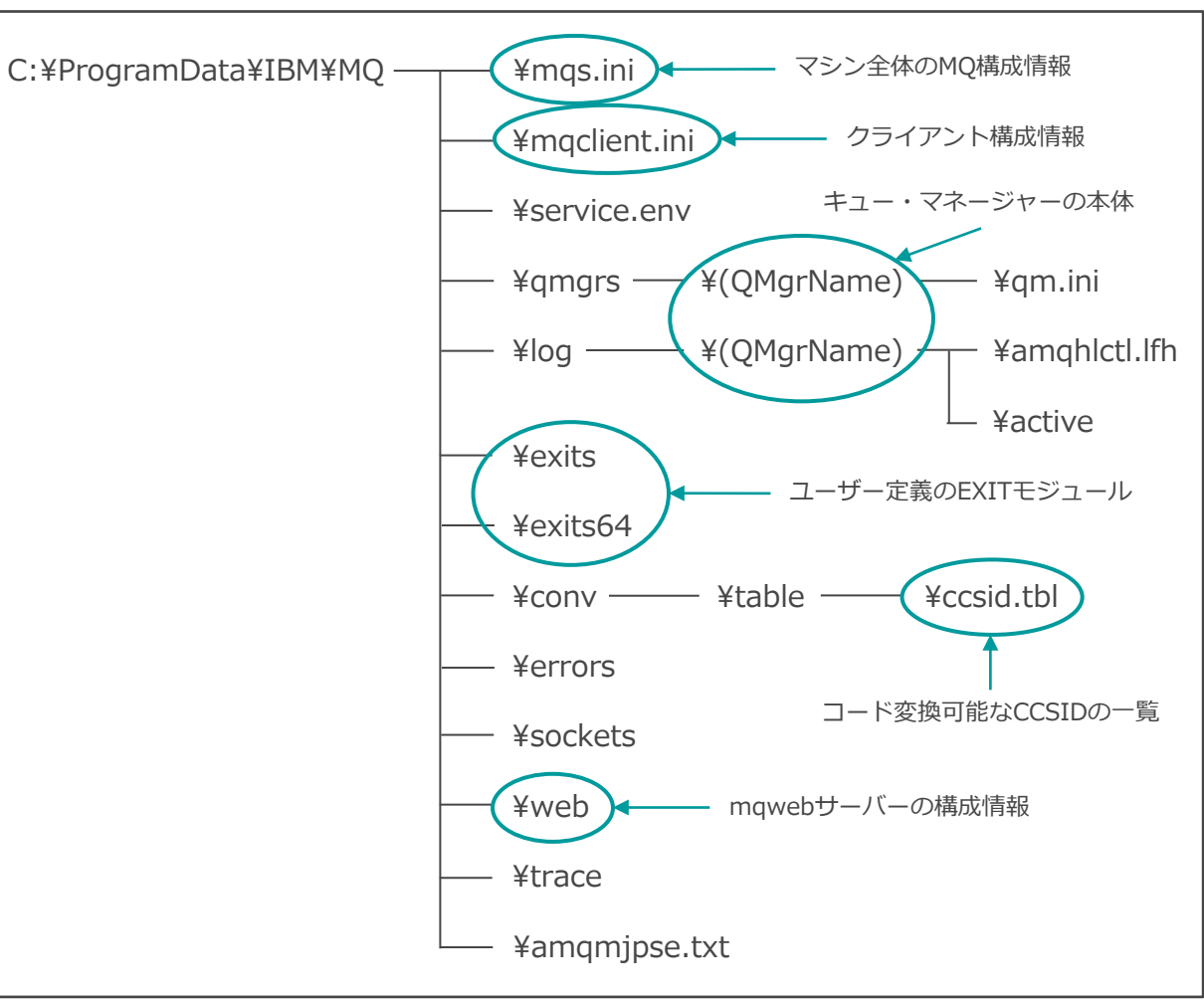

# バックアップからのリカバリー

- リカバリー方法によってバックアップからの回復状態が異なる ◆ いずれの回復状態がアプリケーションに合うかを検討し、バックアップ方法を選択 ◆ キュー・マネージャーを再作成して回復 ● 回復したキュー・マネージャーのキューはすべて空 - キューに滞留していたパーシステント・メッセージはすべて消失 ● アプリケーションからの再処理が必要 ◆ バックアップを戻してキュー・マネージャーを回復
	- バックアップを取得した時点の状態に回復
		- キューに滞留していたパーシステント・メッセージはすべて消失
			- ただし、バックアップ取得時点で滞留していたパーシステント・メッセージはキューに回復
	- アプリケーションからの再処理が必要、さらに、アプリケーションを二重処理可能に設計

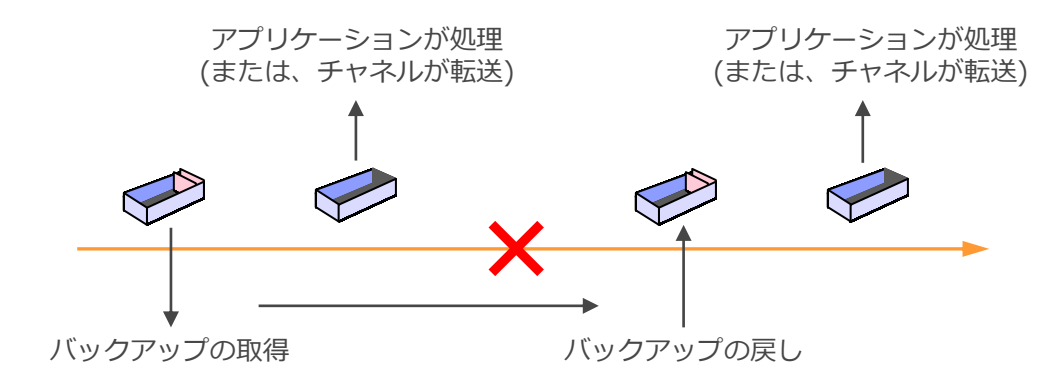

- 災害などにより通常サイトでサービスを継続できないとき、 バックアップ・サイトでサービスを提 供するために直近のキュー・マネージャーのコピーを構築
	- ◆ 通常サイトのログ・ファイルをバックアップ・サイトへ転送/反映することで、直近状態のMQ環境を作成

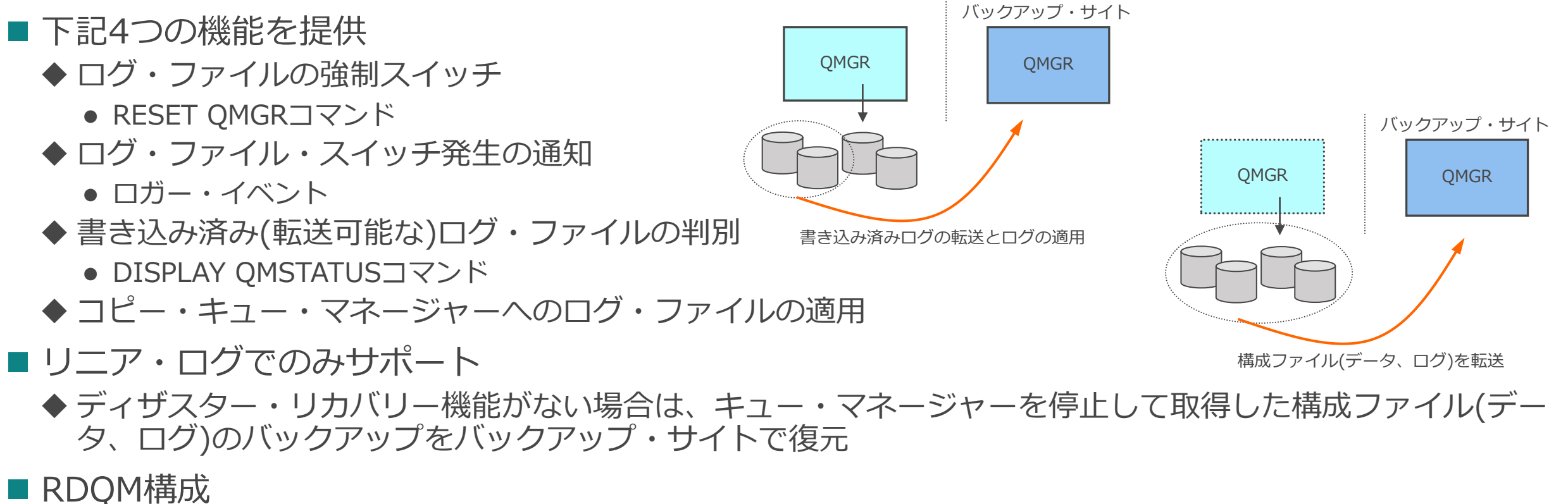

- ◆ 本番サイトと災対サイトで稼動する1ペアのサーバーで構成される、DR RDQM(災対RDQM)の利用も可能
	- ⚫ 2章「構成」p.61~ 参照

# ■ 未反映ログとバックアップ・サイトでの不整合 ◆転送可能なログ・ファイルは、キュー・マネージャーが書き込みを終えたもののみ ◆ バックアップ・サイトでサービスを開始した際、未反映ログによる不整合が発生 ● MQPUTのログ・レコードが未反映:メッセージ消失 ● MQGETのログ・レコードが未反映:メッセージ重複 QMGR

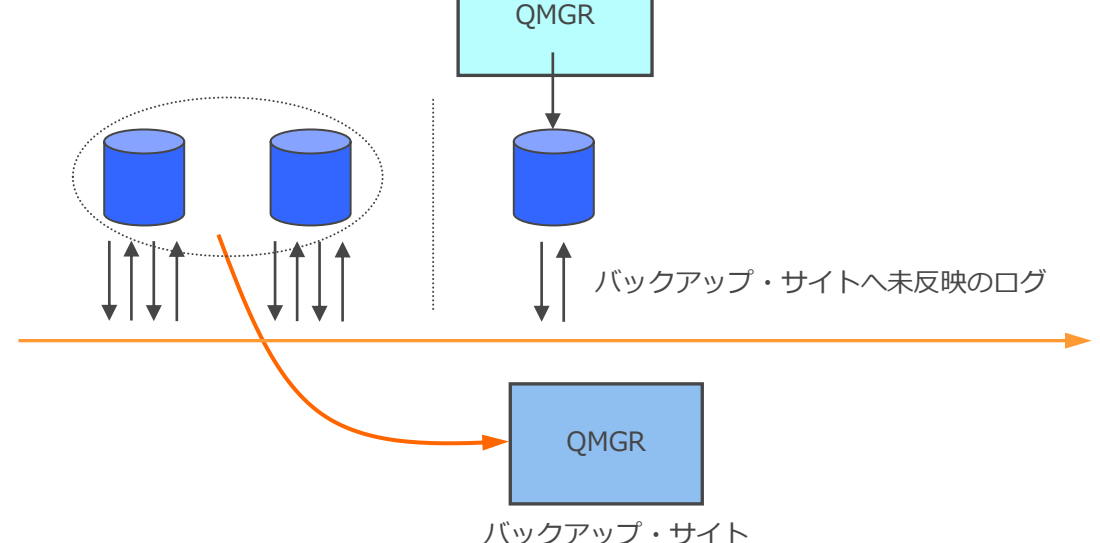

- ◆ 未反映ログを最少にするためには、ログ・スイッチの発牛を監視してログ・ファイルを転送
	- ⚫ MQはログ・ファイルのスイッチをイベント・メッセージ(ロガー・イベント)で通知
	- ログ・ファイルのサイズも小さく設定